# **NOC**

## Panduan Pengguna Monitor LCD

**E2 70S 0 WN/ E2 70 0 SWNL**

**(Lampu LED belakang)** 

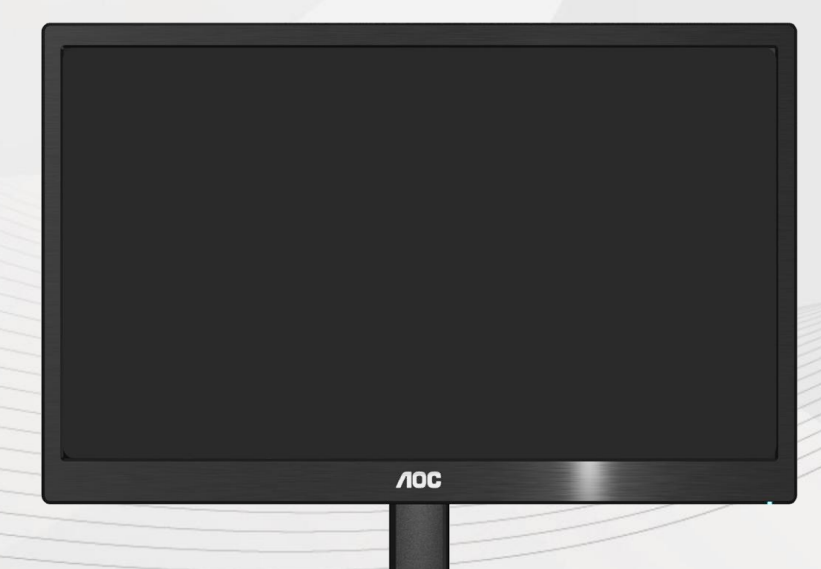

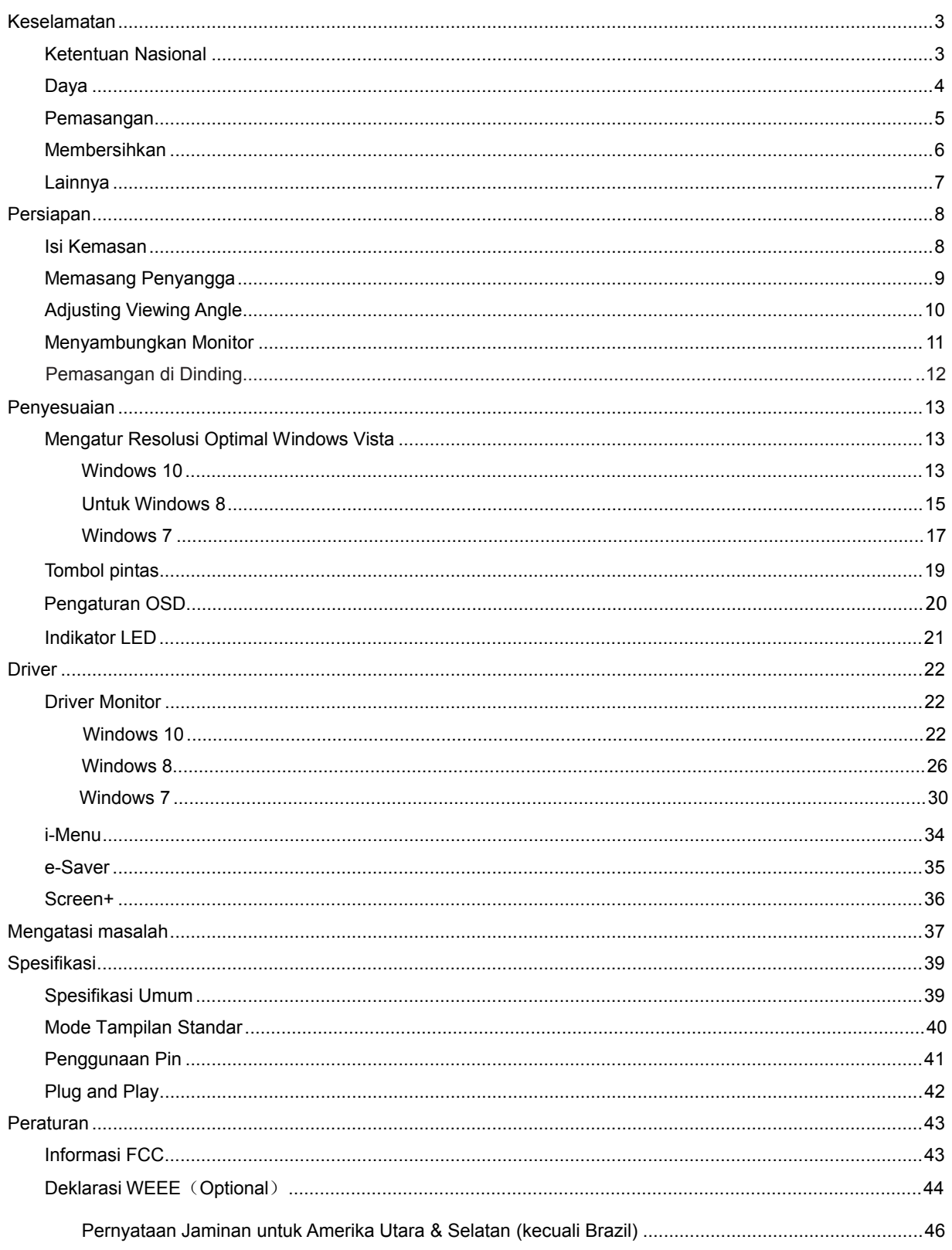

## <span id="page-2-0"></span>**Keselamatan**

### <span id="page-2-1"></span>**Ketentuan Nasional**

Subbagian berikut menjelaskan ketentuan notasi yang digunakan dalam dokumen ini.

#### **Catatan, Perhatian, dan Peringatan**

Dalam panduan ini, teks dalam huruf balok mungkin akan disertai ikon dan dicetak tebal atau miring. Teks dalam huruf balok tersebut adalah catatan, perhatian, dan peringatan, serta digunakan sebagai berikut:

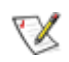

**CATATAN:** menunjukkan informasi penting yang akan membantu Anda menggunakan sistem komputer secara lebih baik.

### ⚠

**PERHATIAN:** menunjukkan kemungkinan kerusakan pada perangkat keras atau hilangnya data dan menginformasikan cara menghindari masalah tersebut.

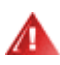

**PERINGATAN:** menunjukkan kemungkinan cedera badan dan menginformasikan cara menghindari bahaya tersebut. Sejumlah peringatan mungkin ditampilkan dalam format lain dan mungkin tidak disertai ikon. Pada kondisi ini, tampilan khusus peringatan diwajibkan oleh otoritas hukum.

#### <span id="page-3-0"></span>**Daya**

Monitor harus dioperasikan hanya dari jenis catu daya yang tertera pada label. Jika Anda tidak yakin tentang jenis daya yang tersedia di rumah, hubungi dealer atau kantor perusahaan listrik negara setempat..

Monitor ini dilengkapi konektor arde tiga kaki, konektor dengan pin ketiga (pengardean). Konektor ini hanya cocok untuk stopkontak yang telah diarde karena merupakan kelengkapan keamanan. Jika stopkontak Anda tidak mendukung konektor tiga kaki, minta teknisi listrik memasang stopkontak yang sesuai atau gunakan adaptor untuk mengarde peralatan dengan aman. Jangan coba menggunakan konektor arde ini selain untuk kegunaannya.

 Lepas sambungan unit saat terjadi badai petir atau bila tidak akan digunakan dalam waktu lama. Tindakan ini akan melindungi monitor dari kerusakan akibat kejutan listik.

A Jangan bebani stopkontak dengan terlalu banyak konektor dan kabel ekstensi. Kondisi tersebut dapat mengakibatkan kebakaran atau sengatan listrik.

Untuk memastikan pengoperasian yang memuaskan, gunakan monitor hanya dengan komputer yang memenuhi standar UL dan memiliki konfigurasi stopkontak yang sesuai antara 100 - 240V ~, Min. 5A.

**All Stopkontak harus dipasang di dekat peralatan dan harus mudah diakses.** 

Gunakan hanya dengan adaptor daya yang disertakan (Output 12Vdc) yang berlabel CE,UL, lisensi terdaftar CSA (Hanya untuk monitor dengan adaptor daya).

Pabrikan:

#### <span id="page-4-0"></span>**Pemasangan**

Jangan letakkan monitor ini di atas kereta dorong, penyangga, tripod, braket, atau meja yang tidak stabil. Jika monitor terjatuh, dapat mencederai orang dan mengakibatkan kerusakan parah pada produk ini. Gunakan hanya kereta dorong, penyangga, tripod, braket, atau meja yang disarankan produsen atau yang dijual bersama produk ini. Ikuti petunjuk dari produsen bila memasang produk dan menggunakan aksesori pemasangan yang disarankan oleh produsen. Produk dan alat pembawanya harus dipindahkan secara hati-hati..

Jangan masukkan benda apapun ke dalam slot pada kabinet monitor. Tindakan tersebut dapat merusak komponen sirkuit yang mengakibatkan kebakaran atau kejutan listrik. Jangan tumpahkan cairan ke monitor..

Jangan letakkan bagian depan produk ini di atas lantai.

Jika Anda memasang monitor di dinding atau lemari, gunakan peralatan pemasangan yang disetujui produsen, lalu ikuti petunjuk peralatan tersebut.

ABerikan sedikit ruang di sekitar monitor seperti ditunjukkan di bawah ini. Jika tidak, sirkulasi udara mungkin tidak cukup yang dapat membuat produk terlalu panas dan mengakibatkan kebakaran atau kerusakan pada monitor.

Lihat bidang ventilasi di sekitar monitor yang direkomendasikan berikut ketika monitor dipasang pada dudukan:

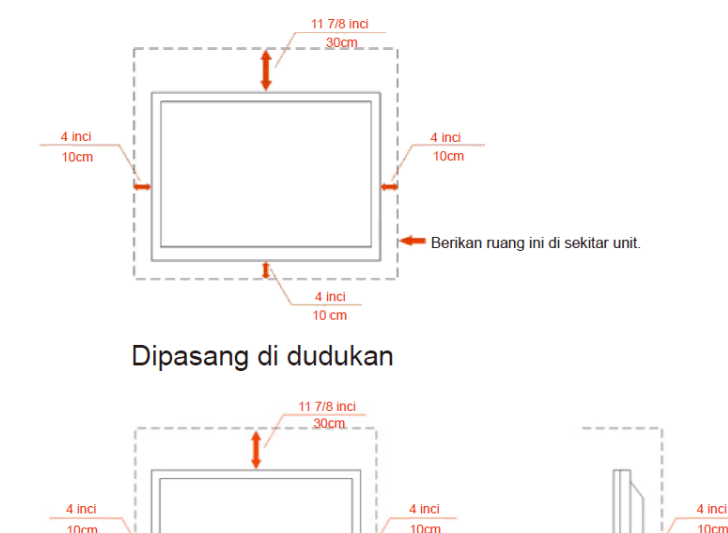

Berikan ruang ini di sekitar unit

#### Dipasang di dinding

#### <span id="page-5-0"></span>**Membersihkan**

**AB**ersihkan kabinet secara berkala menggunakan kain. Anda dapat menggunakan deterjen lembut untuk menyeka noda, dan jangan gunakan deterjen keras yang akan mengikis lapisan kabinet produk.

Saat membersihkan, pastikan deterjen tidak menetes ke bagian dalam produk. Kain pembersih tidak boleh terlalu kasar karena akan menggores permukaan layar.

**Lepas kabel daya sebelum membersihkan produk.** 

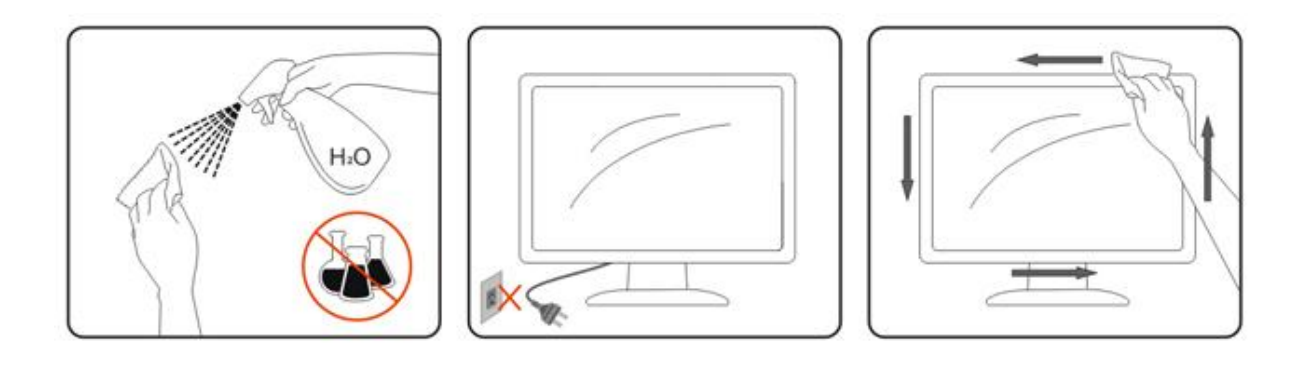

### <span id="page-6-0"></span>**Lainnya**

Jika produk ini mengeluarkan bau yang tidak biasa, suara atau asap, SEGERA lepas konektor daya, lalu hubungi Pusat Layanan.

**Pastikan celah ventilasi tidak terhalang oleh meja atau tirai..** 

Hindari monitor LCD dari guncangan atau benturan hebat selama pengoperasian berlangsung.

Jangan benturkan atau jatuhkan monitor selama pengoperasian atau di perjalanan.

## <span id="page-7-0"></span>**Persiapan**

### <span id="page-7-1"></span>**Isi Kemasan**

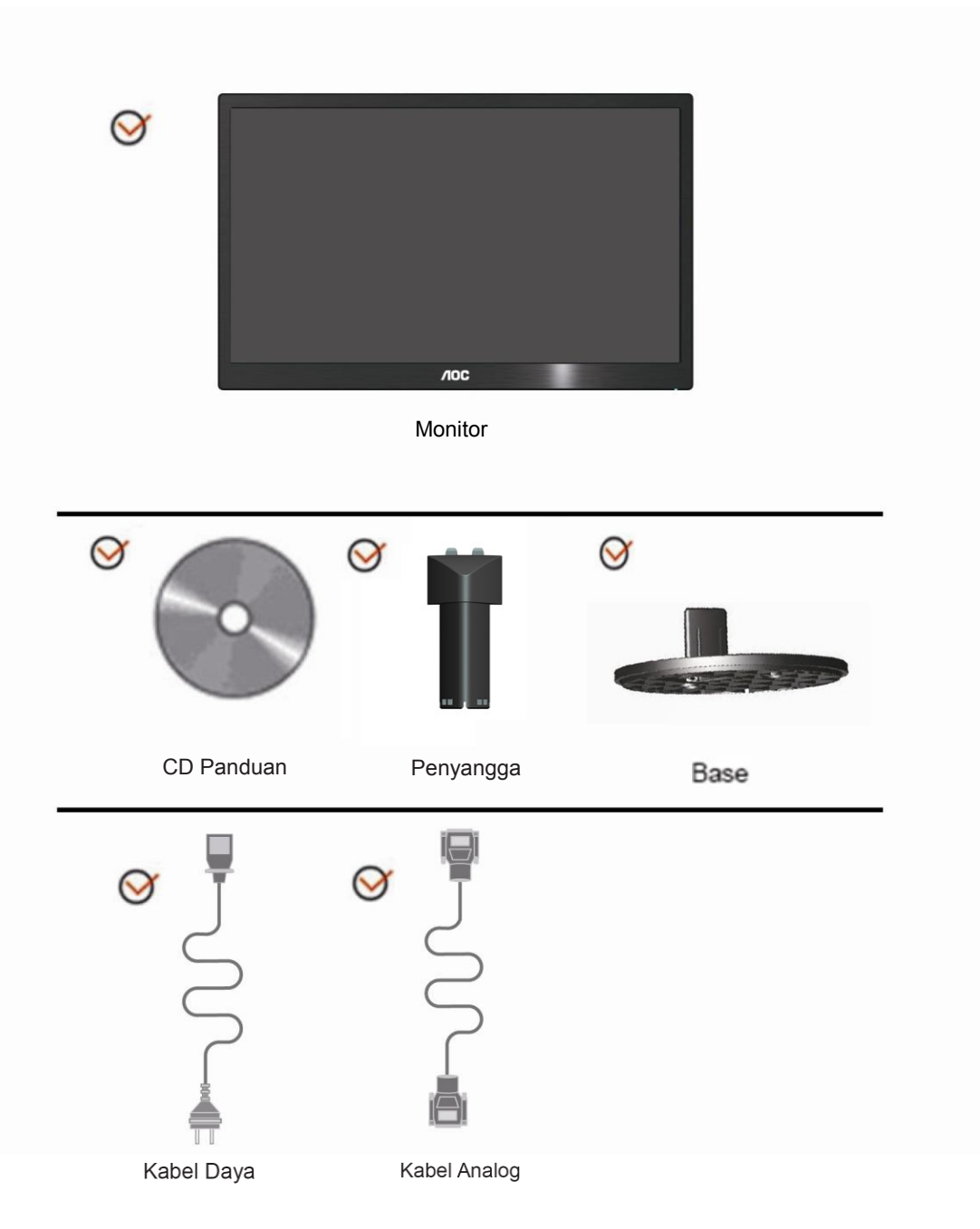

### <span id="page-8-0"></span>**Memasang Penyangga**

Pasang atau lepas Penyangga dengan mengikuti langkah-langkah di bawah ini. Memasang:

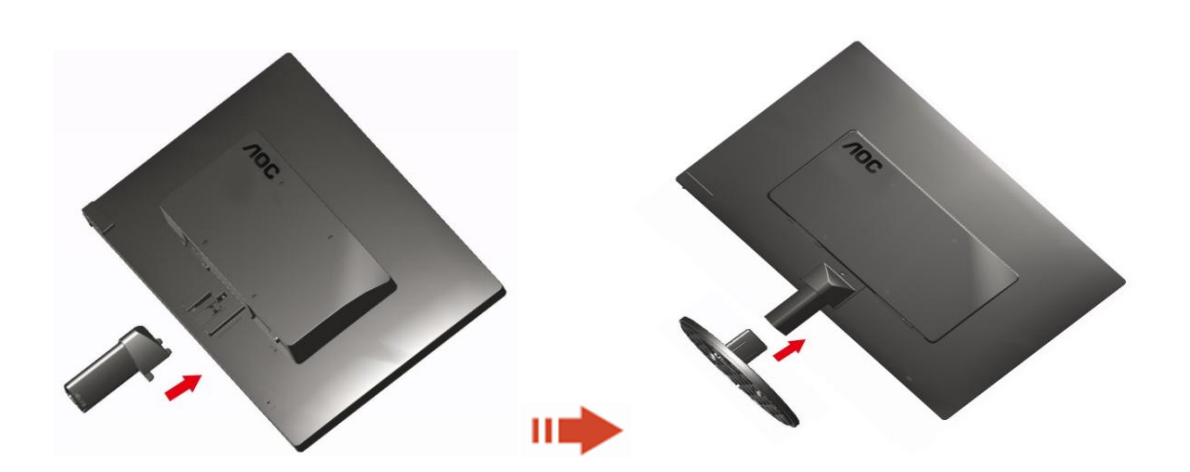

Melepaskan:

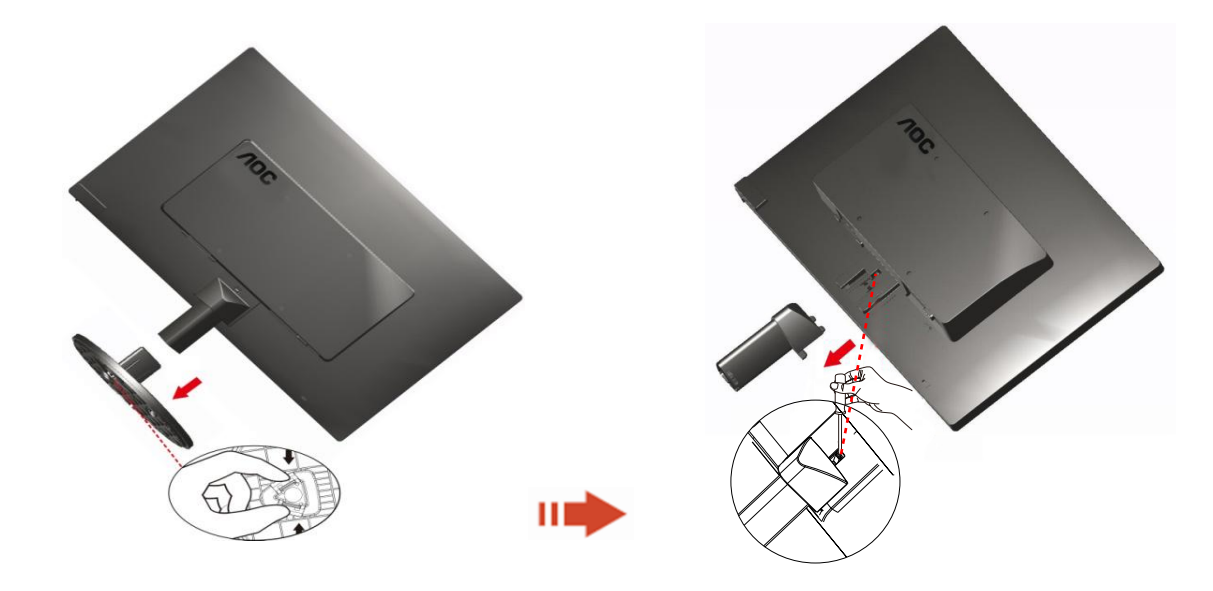

### <span id="page-9-0"></span>**Adjusting Viewing Angle**

Untuk tampilan yang optimal, sebaiknya lihat monitor pada tampilan penuh, lalu sesuaikan sudut monitor sesuai preferensi Anda.

Pegang penyangga agar monitor tidak terjatuh saat Anda mengubah sudut monitor.

Anda dapat menyesuaikan sudut monitor dari -5 15.

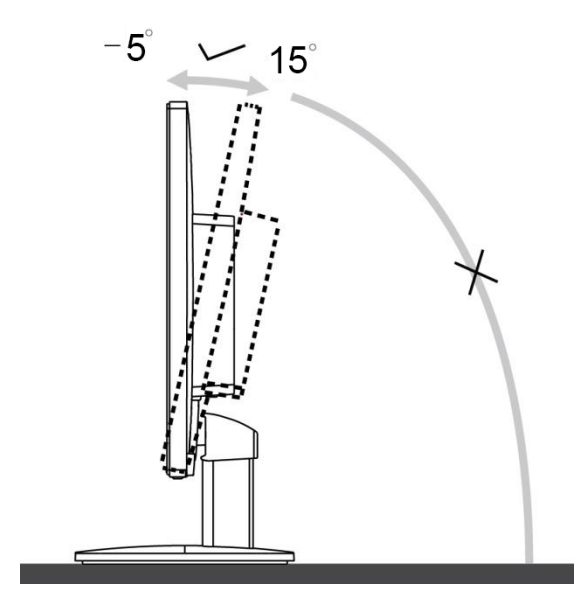

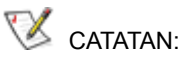

Jangan sentuh layar LCD saat Anda mengubah sudut layar, karena dapat merusak atau memecahkan layar LCD. Jangan sesuaikan sudut penglihatan lebih dari 20 derajat untuk menghindari kerusakan..

### <span id="page-10-0"></span>**Menyambungkan Monitor**

Sambungan Kabel Terdapat di Bagian Belakang Monitor dan Komputer:

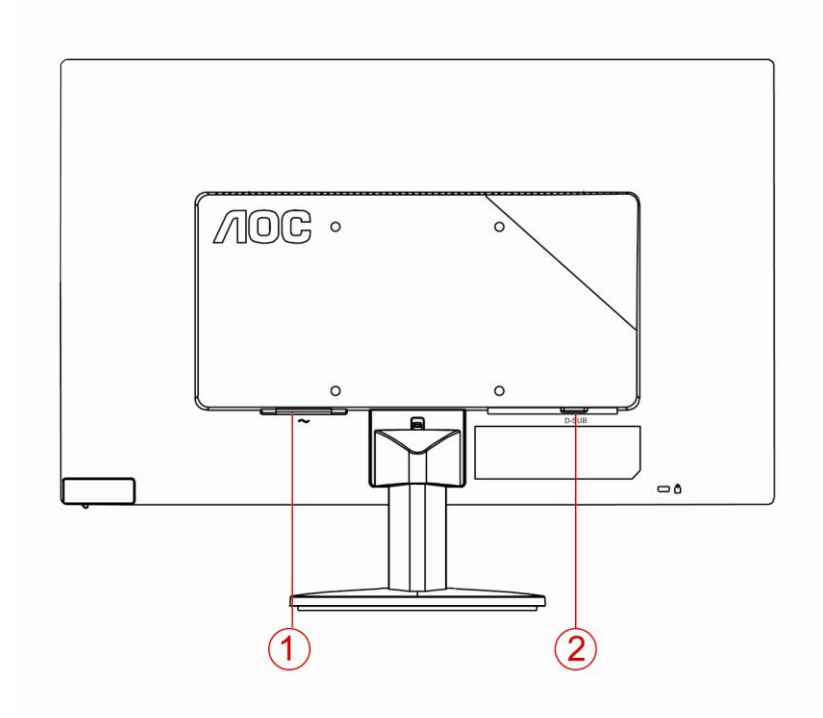

- 1. Daya
- 2. Analog (DB-15 VGA cable)

Untuk melindungi peralatan ini, selalu matikan PC dan monitor LCD sebelum menyambungkannya..

- 1. Sambungkan kabel daya ke port AC di bagian belakang monitor.
- 2. Sambungkan salah satu ujung kabel D-Sub ke bagian belakang monitor, lalu sambungkan ujung lainnya ke port D-Sub pada komputer..
- 3. Hidupkan monitor dan komputer..

Jika monitor menampilkan gambar, maka proses pemasangan sudah selesai. Jika tidak menampilkan gambar, lihat Mengatasi Masalah.

### <span id="page-11-0"></span>**Pemasangan di Dinding**

Persiapan Memasang Lengan Pemasangan untuk di Dinding Opsional.

#### **F2070Swn**

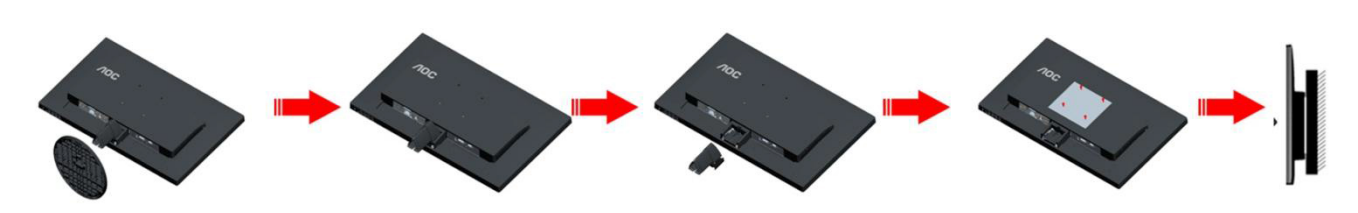

Persiapan Memasang Lengan Pemasangan untuk di Dinding Opsional.

Monitor ini dapat dipasangkan ke lengan pemasangan untuk di dinding yang dapat dibeli terpisah. Lepas kabel daya sebelum melakukan prosedur ini. Ikuti langkah-langkah berikut:

- 1. Lepas Penyangga .
- 2. Ikuti petunjuk dari produsen guna memasang lengan pemasangan untuk di dinding.
- 3. Letakkan lengan pemasangan untuk di dinding ke bagian belakang monitor. Sejajarkan lubang-lubang pada lengan tersebut dengan dengan lubang-lubang di bagian belakang monitor.
- 4. Masukkan 4 sekrup ke dalam lubang tersebut, lalu kencangkan.
- 5. Sambungkan kembali kabel. Baca panduan pengguna yang disertakan dengan lengan pemasangan untuk di dinding opsional untuk mendapatkan petunjuk tentang cara memasangkannya ke dinding.

Catatan: Lubang sekrup pemasangan VESA tidak tersedia untuk semua model, hubungi dealer atau departemen resmi AOC.

## <span id="page-12-0"></span>**Penyesuaian**

### **Mengatur Resolusi Optimal**

#### **Windows 10**

#### **Untuk Windows 10:**

- Klik kanan **MULAI.**
- Klik **"PANEL KONTROL"**.

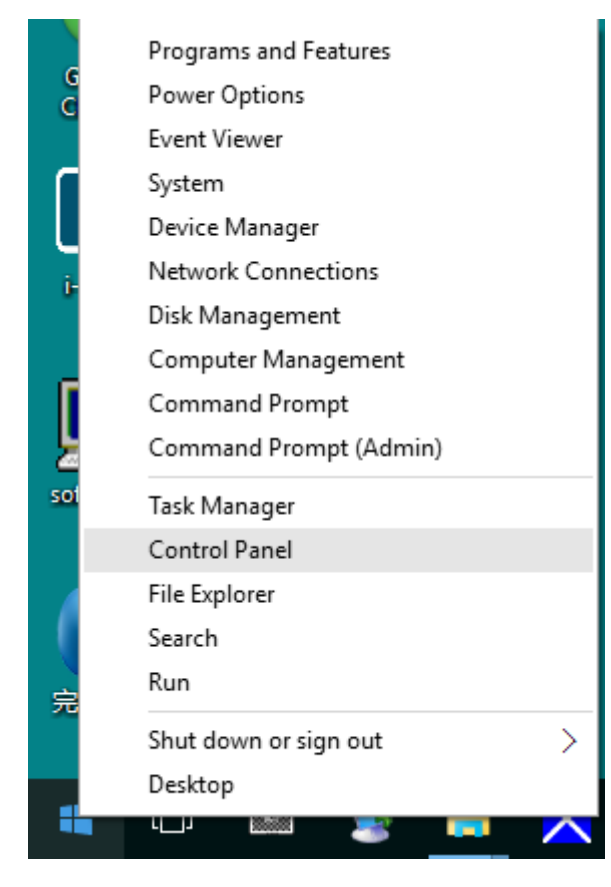

#### • Klik **"LAYAR".**

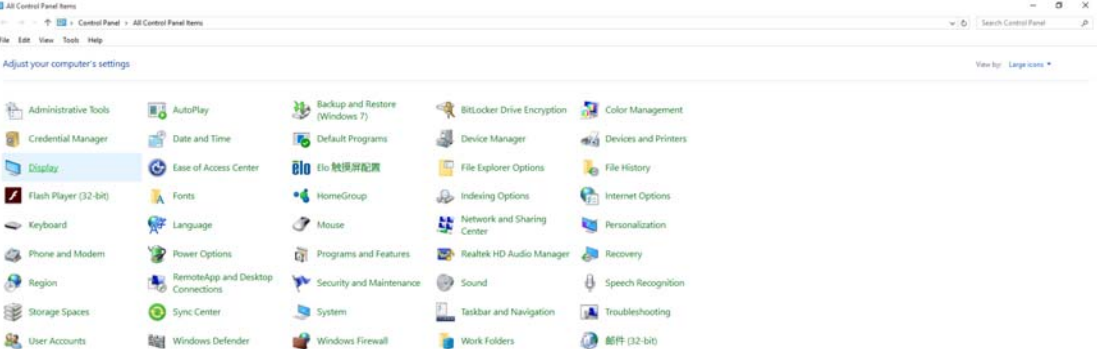

• Klik tombol **"Ubah pengaturan layar"**.

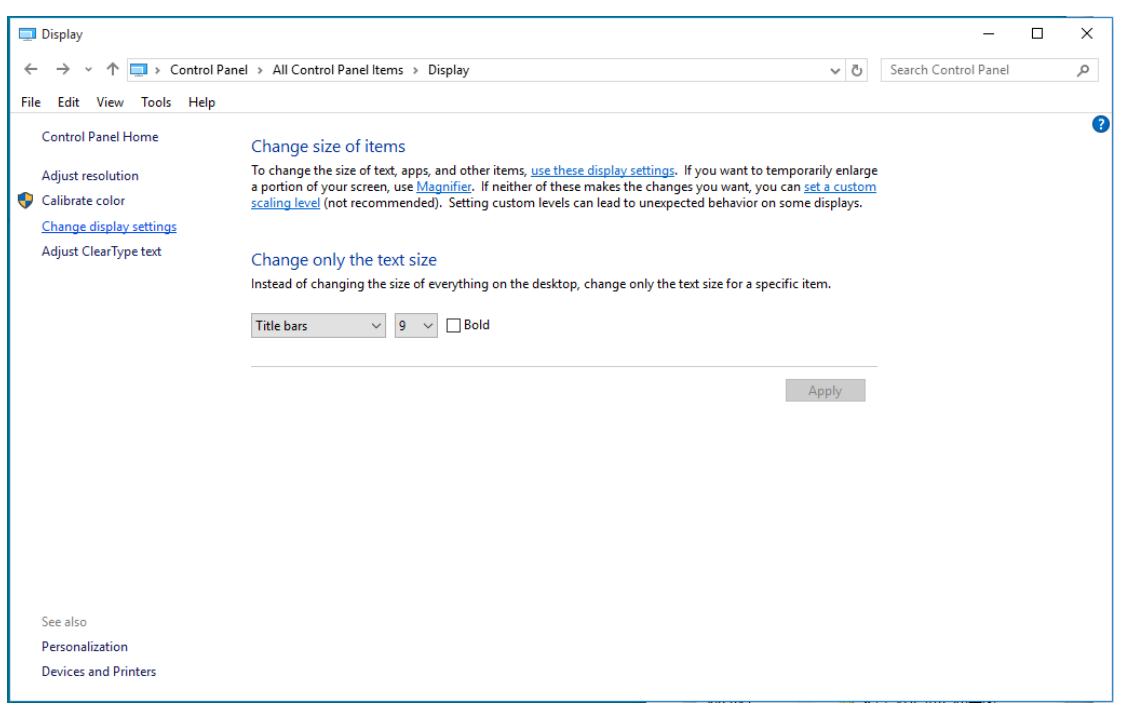

• Atur **SLIDE-BAR (PANEL GESER)** resolusi ke Resolusi standar optimal.

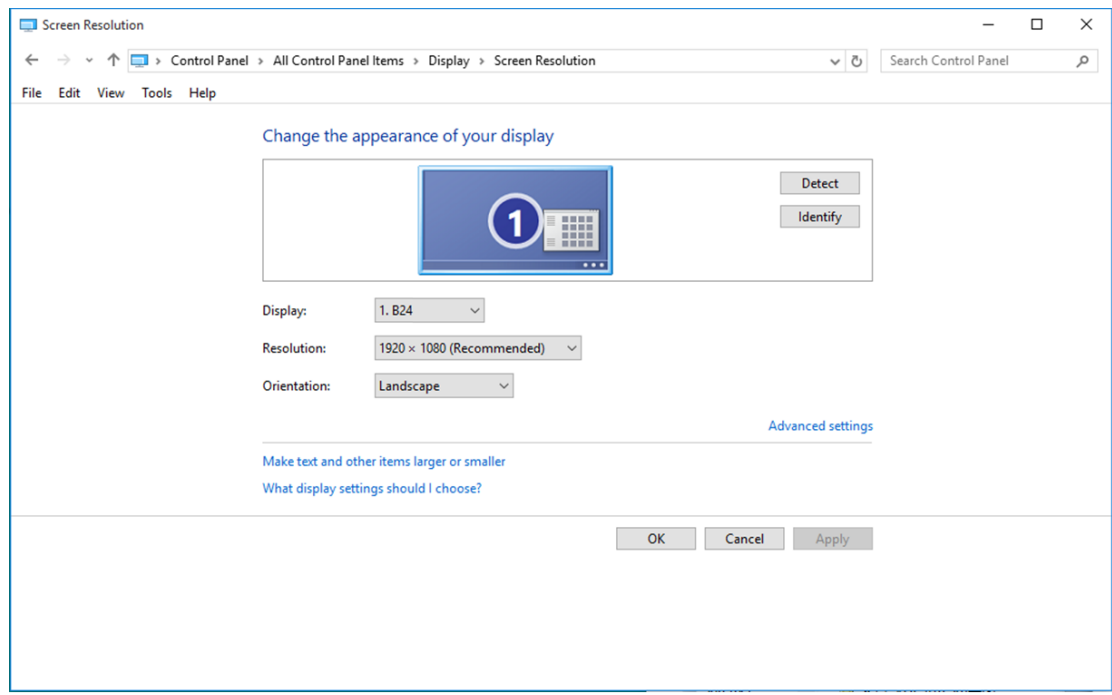

#### <span id="page-14-0"></span>**Windows 8**

#### **Untuk Windows 8:**

• Klik kanan, lalu klik **Semua aplikasi** di kanan bawah layar.

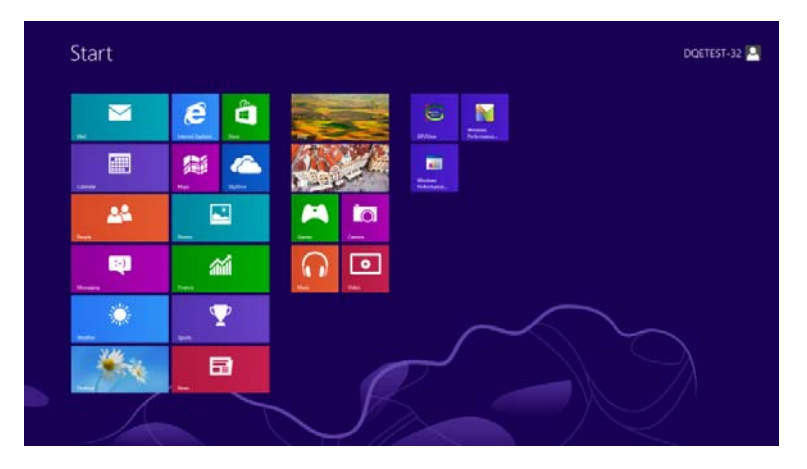

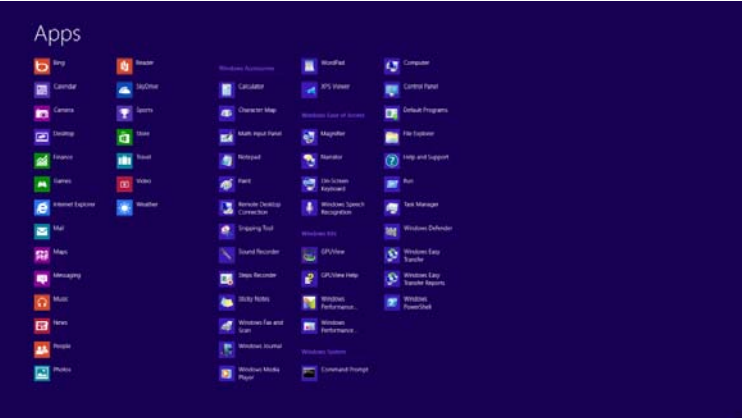

- Atur **"Lihat Berdasarkan"** ke **"Kategori"**.
- Klik **"Tampilan dan Personalisasi".**

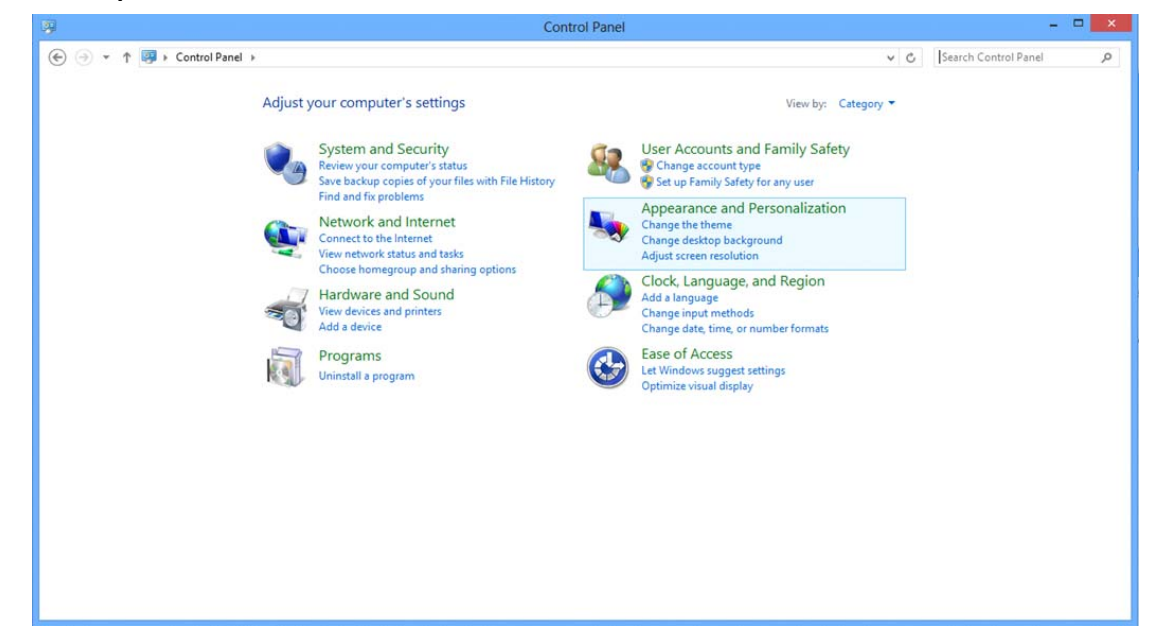

• Klik **"LAYAR".**

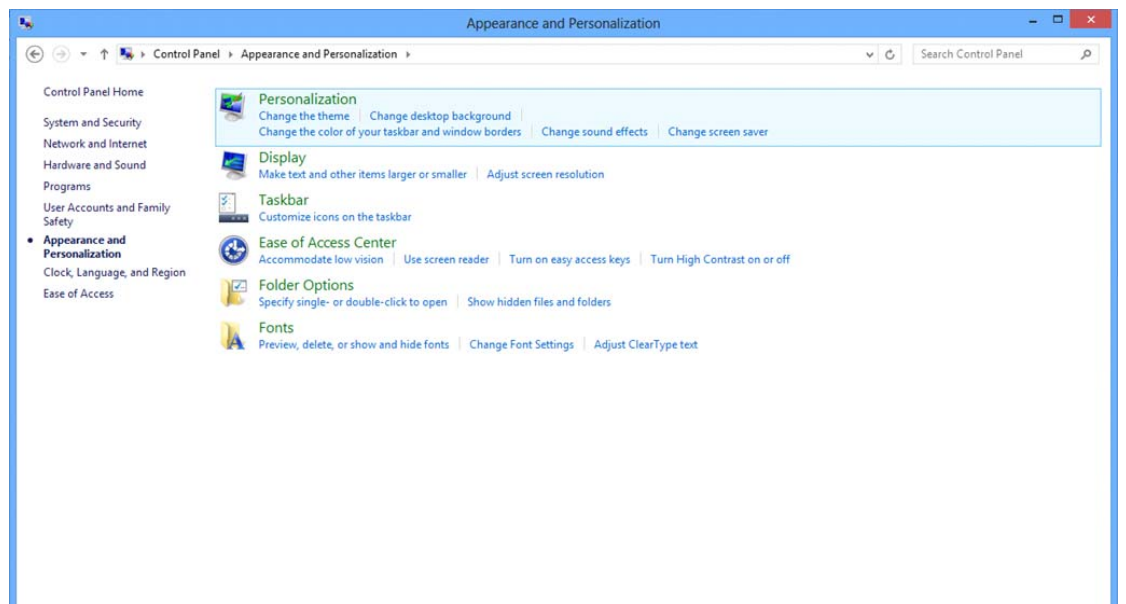

• Atur resolusi **SLIDE-BAR (PANEL GESER)** ke Resolusi standar optimal.

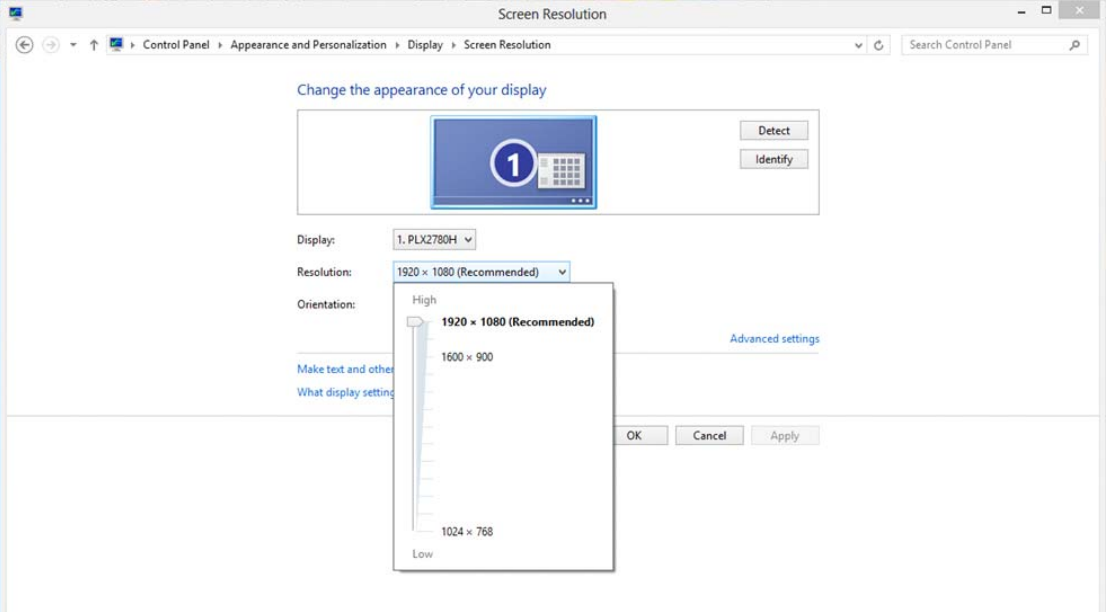

#### <span id="page-16-0"></span>**Windows 7**

**Untuk Windows 7:** 

- Klik **MULAI.**
- Klik **"PANEL KONTROL"**.

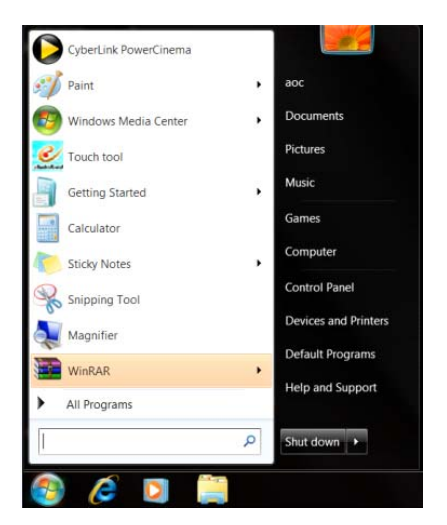

• Klik **"Tampilan"**.

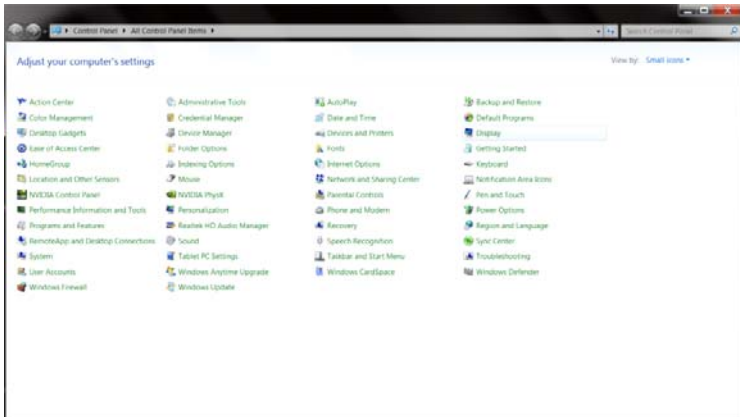

#### • Klik **"LAYAR".**

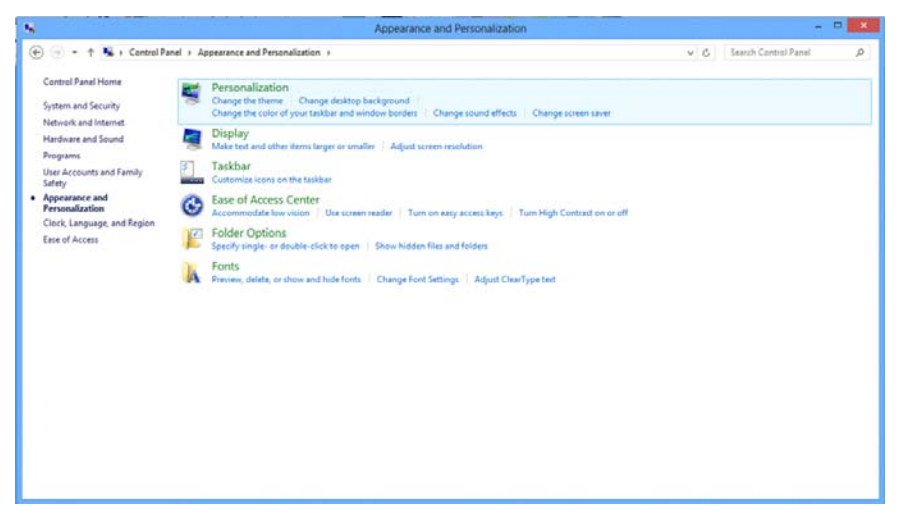

• Klik tombol **"Ubah setelan tampilan"**.

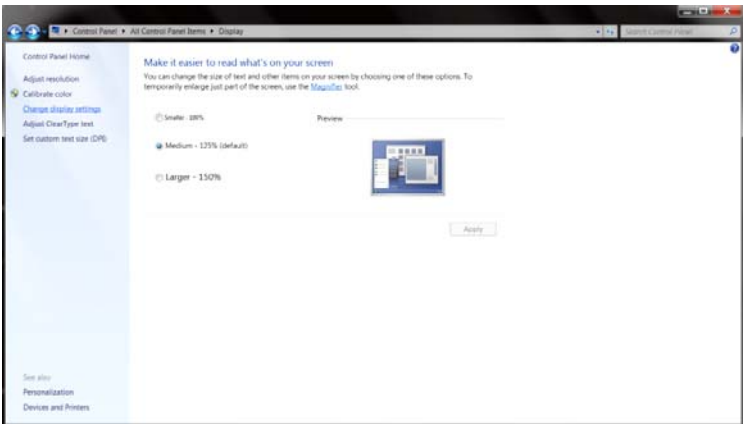

• Atur resolusi **SLIDE-BAR (PANEL GESER)** ke Resolusi standar optimal

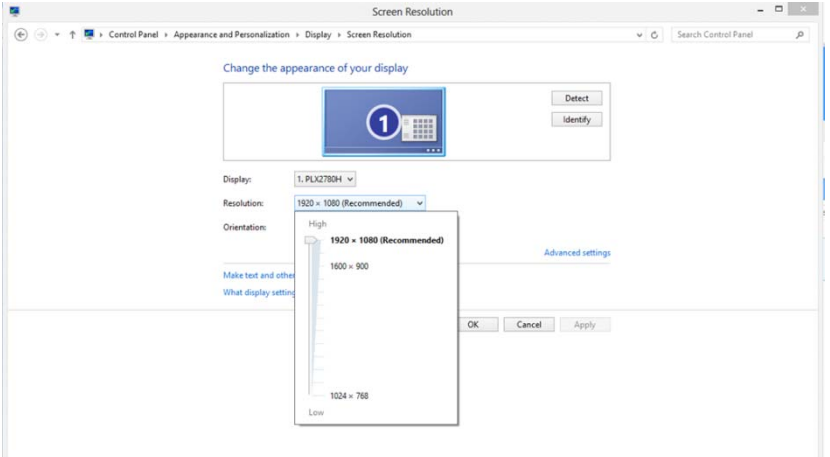

### <span id="page-18-0"></span>**Tombol pintas**

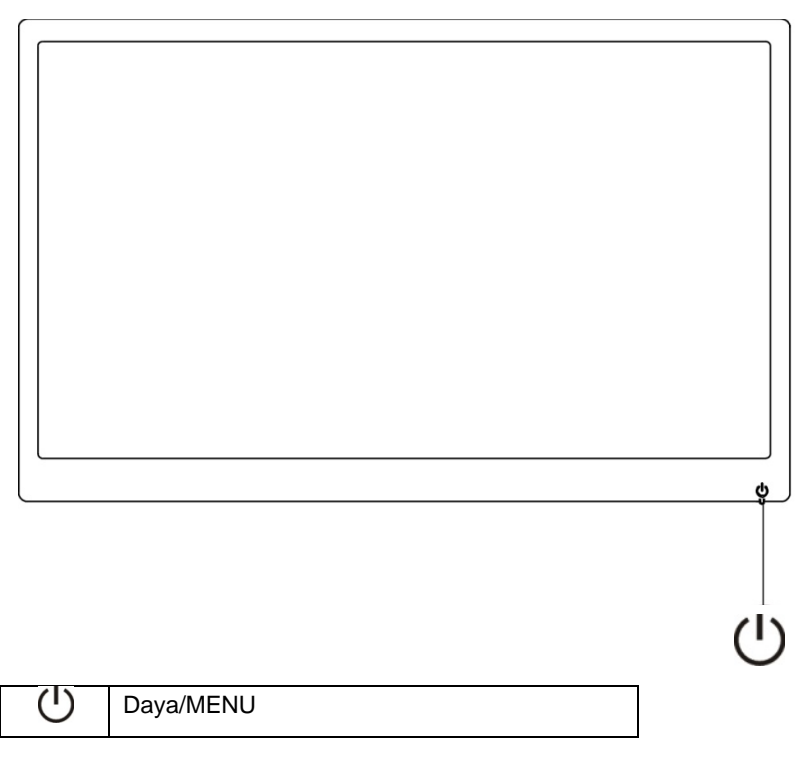

#### **Daya/MENU**

Jika Daya mati, tekan tombol  $\bigcup$  untuk menghidupkan monitor. Jika Daya hidup, tekan tombol  $\bigcup$  selama 3 detik untuk mematikan monitor.

### <span id="page-19-0"></span>**Pengaturan OSD:**

**Petunjuk dasar dan ringkas pada tombol kontrol.**

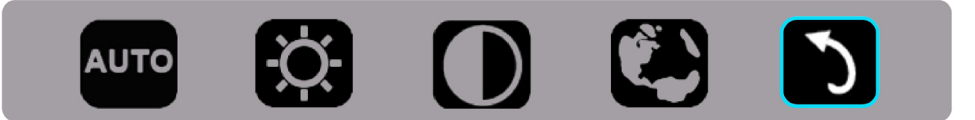

1). Tekan tombol bawah  $\bigcup$  untuk mengaktifkan jendela OSD.

2). Kini Anda dapat memilih salah satu fungsi dengan menekan tombol bawah secara cepat berulang kali  $\bigcup$ . Kotak biru akan menavigasi ke arah kanan setelah tombol ditekan. Anda dapat melepas tombol  $\circlearrowright$  setelah kotak biru menyorot pilihan yang akan dipilih. Perlu diketahui bahwa pilihan selalu bergerak ke satu arah dan akan kembali ke awal menu. Kotak biru akan tetap berada pada fungsi yang dipilih selama 3 detik dan ikon fungsi akan berkedip tiga kali untuk mengkonfirmasikan pilihan yang ditampilkan di lapisan pertama OSD, lalu mengaktifkannya.

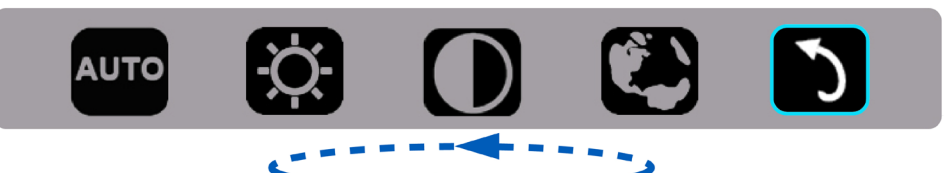

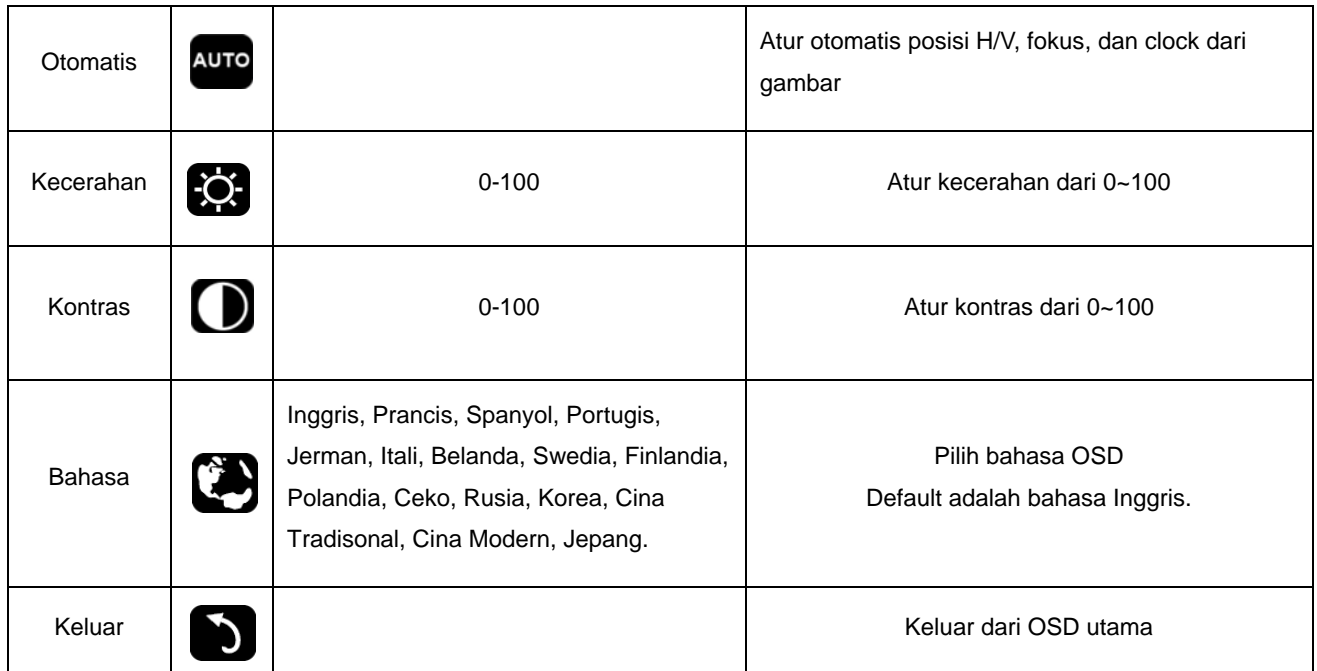

1. Menu utama akan hilang jika tidak ada tindakan selama 3 detik.

- 2. Submenu akan hilang jika tidak ada tindakan selama 3 detik.
- 3. Sebelum memasuki menu OSD, monitor akan dimatikan jika tombol bawah ditekan terus selama lebih dari 3 detik.

### <span id="page-20-0"></span>**Indikator LED**

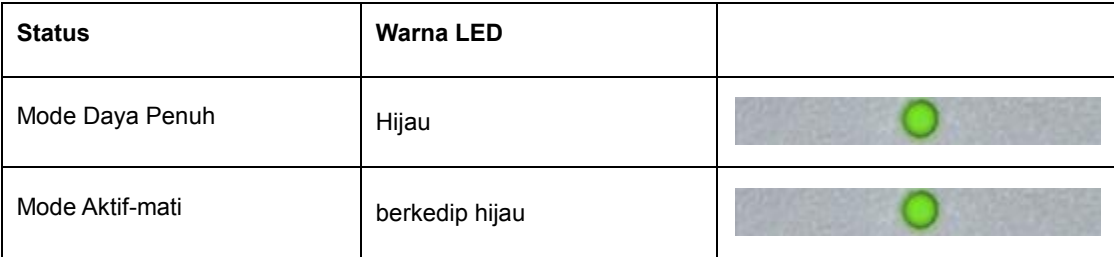

## <span id="page-21-0"></span>**Driver**

### **Driver Monitor**

#### **Windows 10**

- Aktifkan Windows® 10
- Klik kanan **MULAI**.
- Klik **"Panel Kontrol"**.

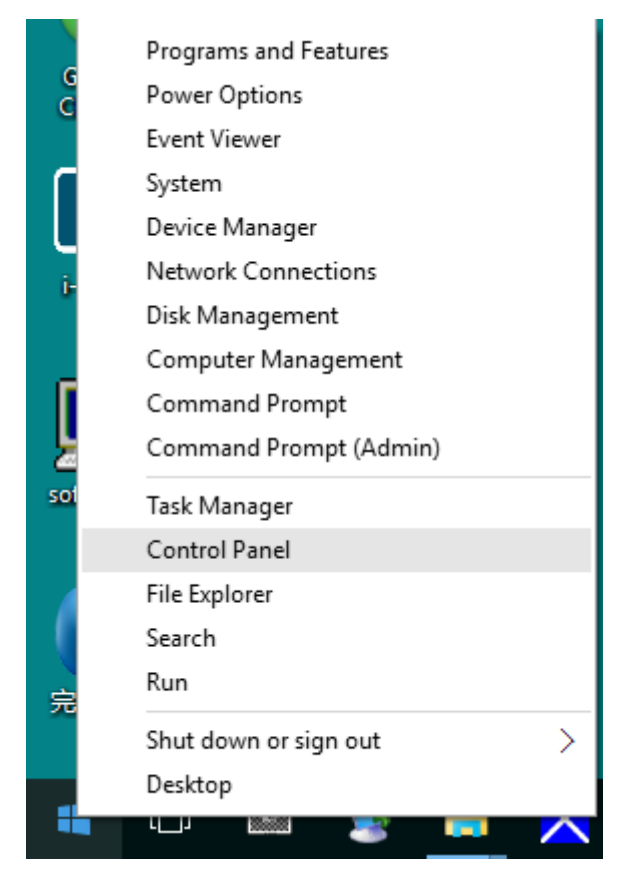

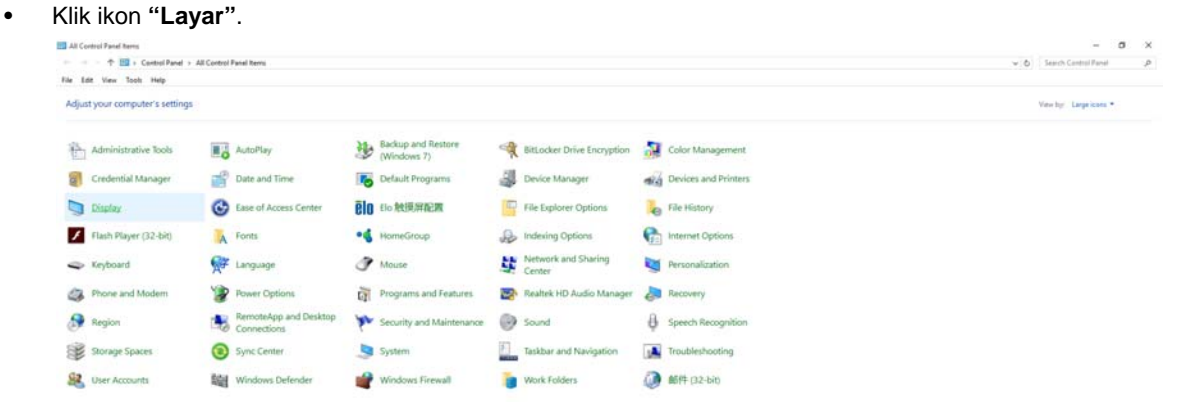

• Klik tombol **"Ubah pengaturan layar"**

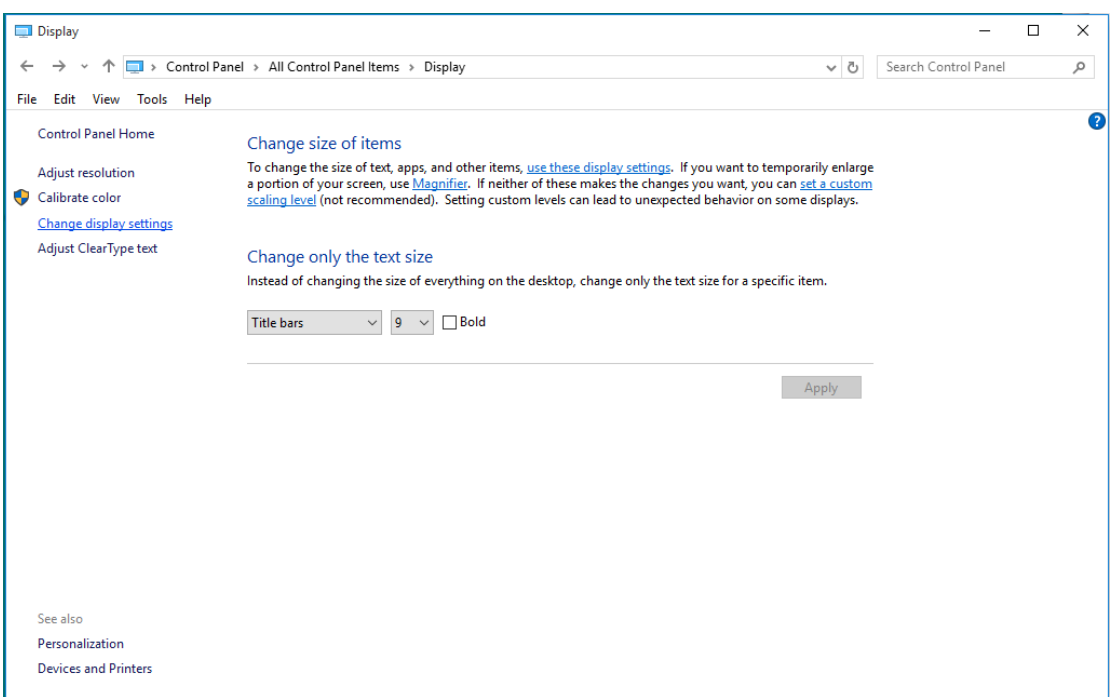

• Klik tombol **"Pengaturan Lanjutan"**.

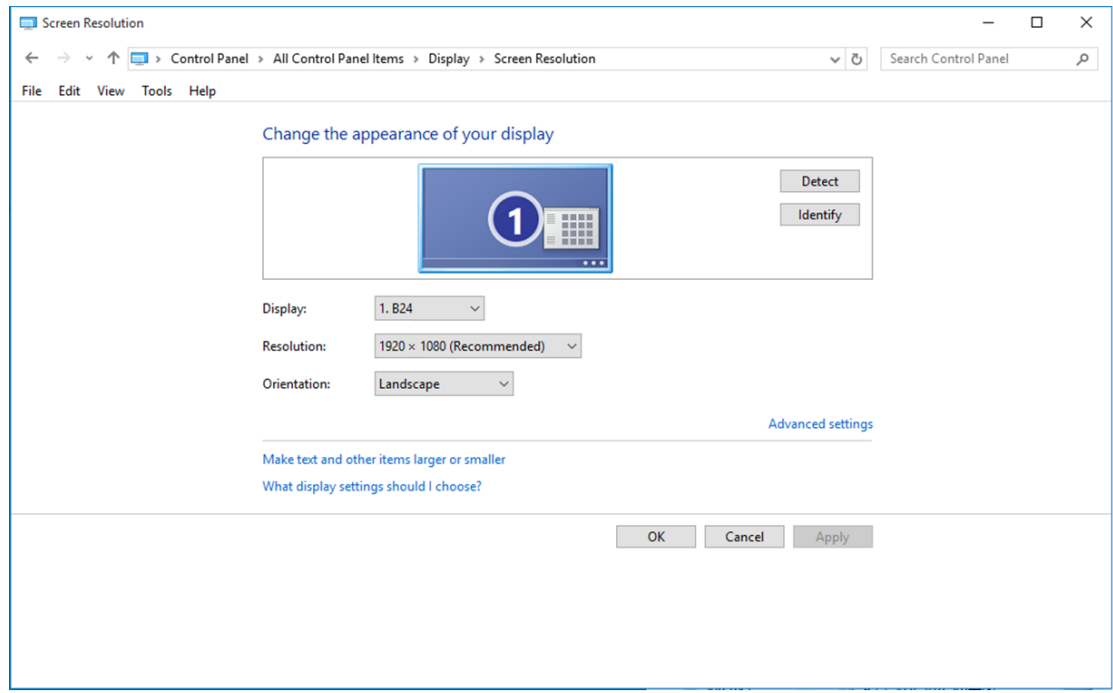

• Klik tab **"Monitor"**, lalu klik tombol **"Properti"**.

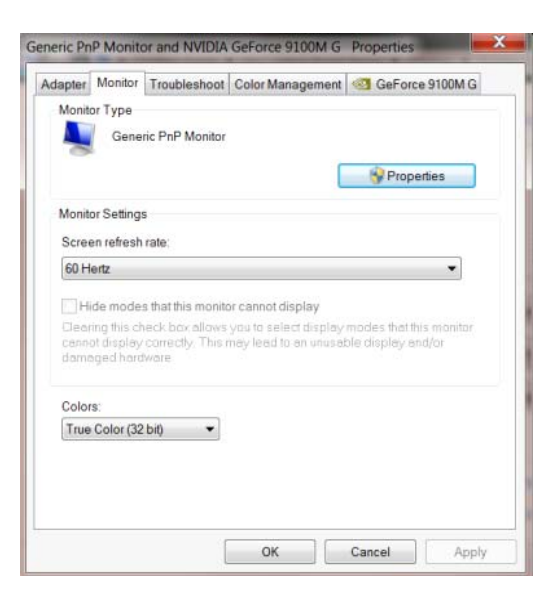

• Klik tab **"Driver"**.

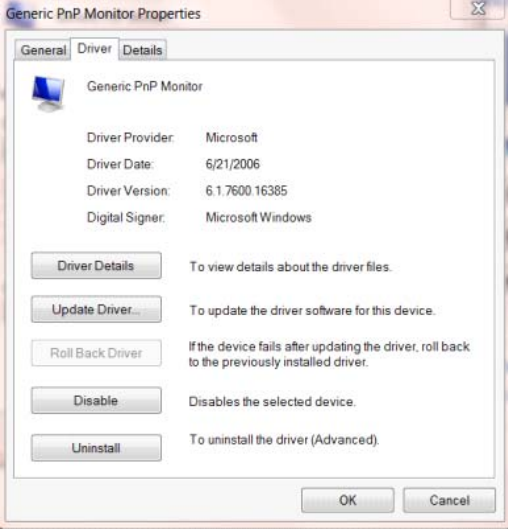

• Buka jendela **"Perbarui Perangkat Lunak Driver - Monitor PnP Generic"** dengan mengklik

**"Perbarui Driver...", lalu** klik tombol **"Telusuri perangkat lunak driver di komputer saya"**.

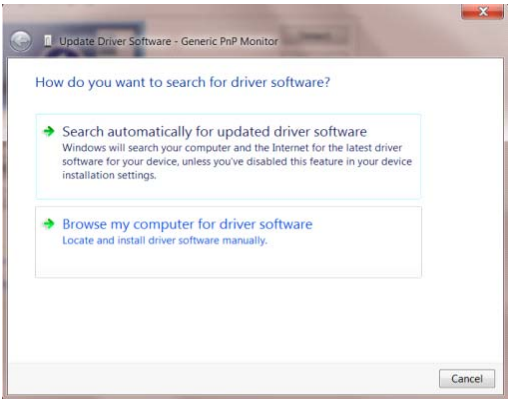

• Pilih **"Izinkan saya memilih dari daftar driver perangkat di komputer saya"**.

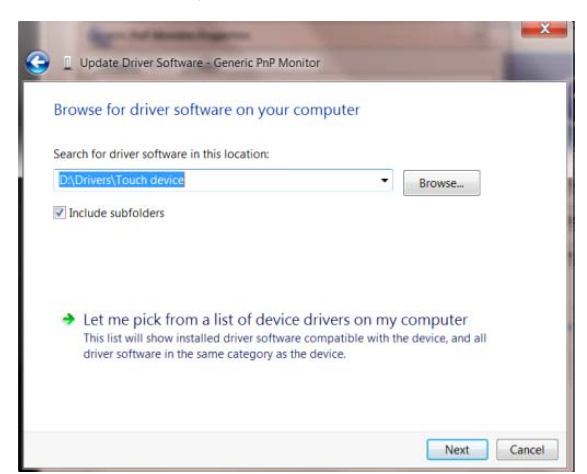

• Klik tombol **"Masukkan Disk"**. Klik tombol **"Telusur"**, lalu navigasikan ke direktori berikut:

X:\Driver\module name (dengan X adalah penunjuk huruf drive untuk drive CD-ROM).

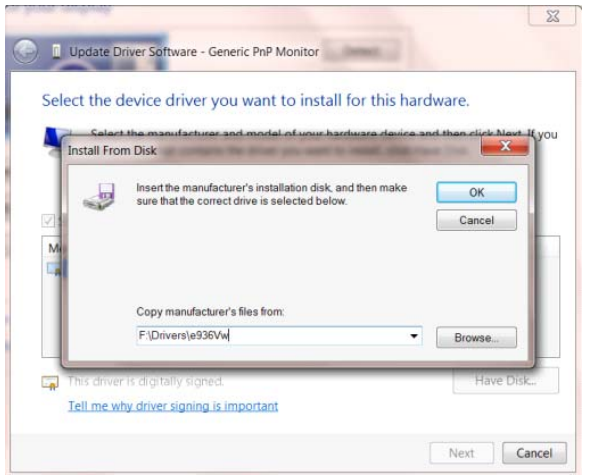

- Pilih file **"xxx.inf"**, lalu klik tombol **"Buka"**. Klik tombol **"OK"**.
- Pilih model monitor, lalu klik tombol **"Berikutnya"**. File akan disalin dari CD ke drive hard disk Anda.
- Tutup semua jendela yang terbuka, lalu keluarkan CD.
- Hidupkan ulang sistem. Sistem akan secara otomatis memilih kecepatan refresh maksimum dan

Profil Kesesuaian Warna terkait.

#### <span id="page-25-0"></span>**Windows 8**

- Aktifkan Windows® 8
- Klik kanan, lalu klik **Semua aplikasi** di kanan bawah layar.

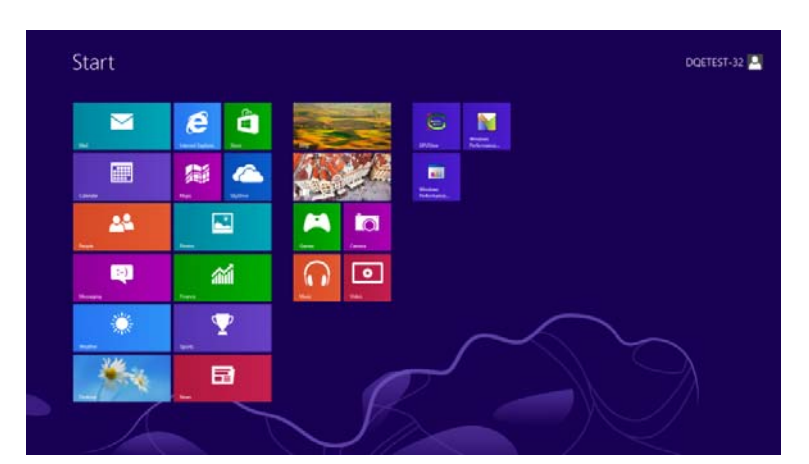

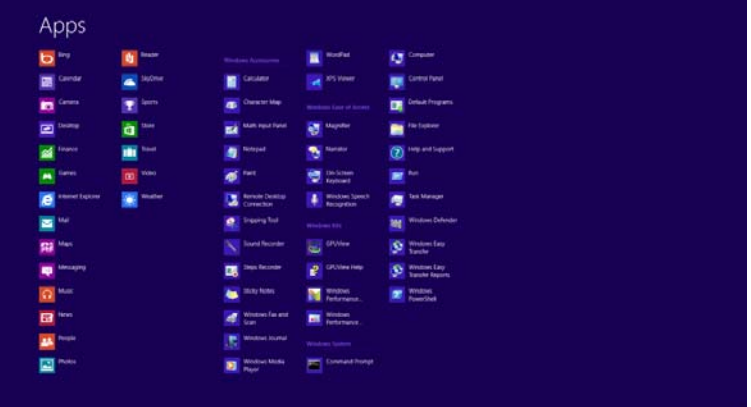

- Klik ikon **"Panel Kontrol"**
- Atur **"Lihat Berdasarkan"** ke **"Ikon besar"** atau **"Ikon kecil"**.

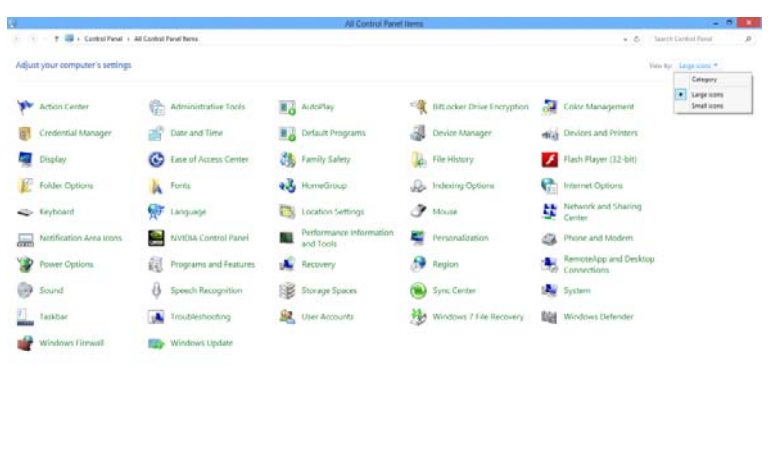

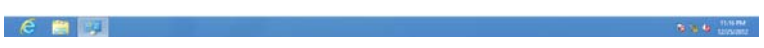

• Klik ikon **"Layar"**.

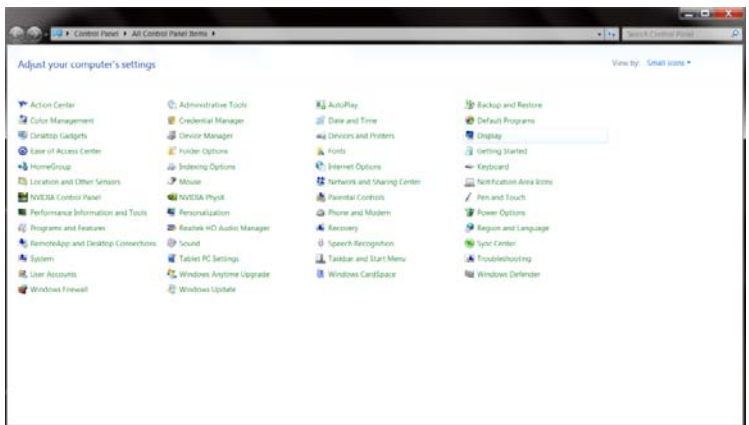

• Klik tombol **"Ubah pengaturan layar"**.

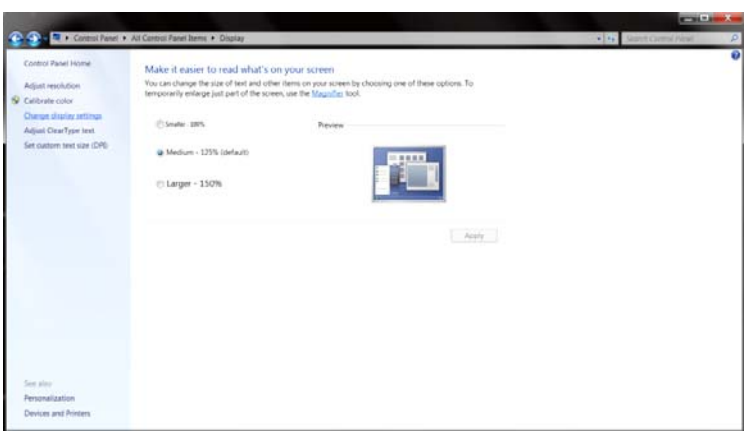

• Klik tombol **"Pengaturan Lanjutan".**

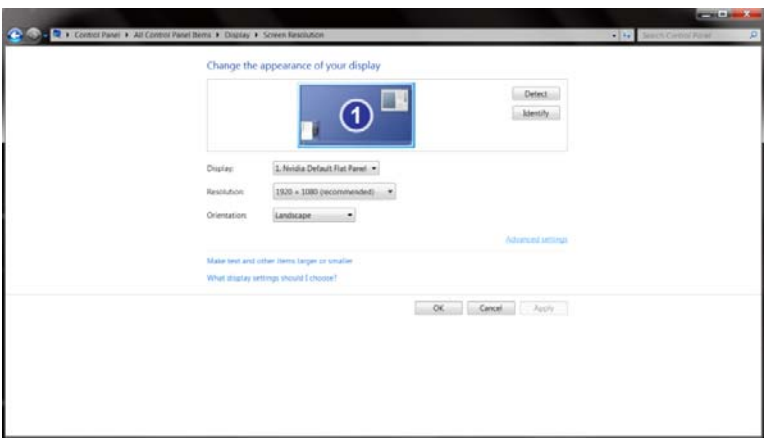

• Klik tab **"Monitor",** lalu klik tombol **"Properti"**.

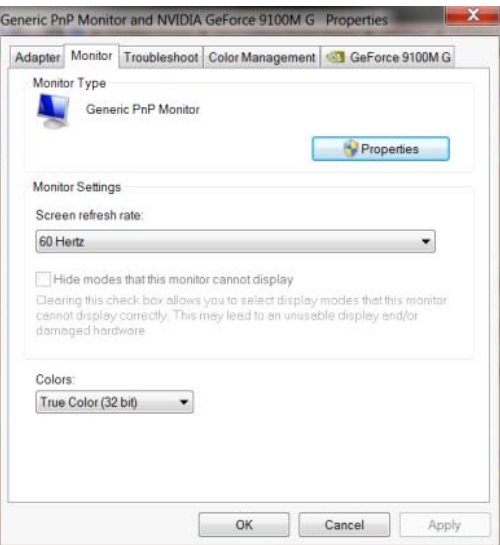

• Klik tab **"Driver"**.

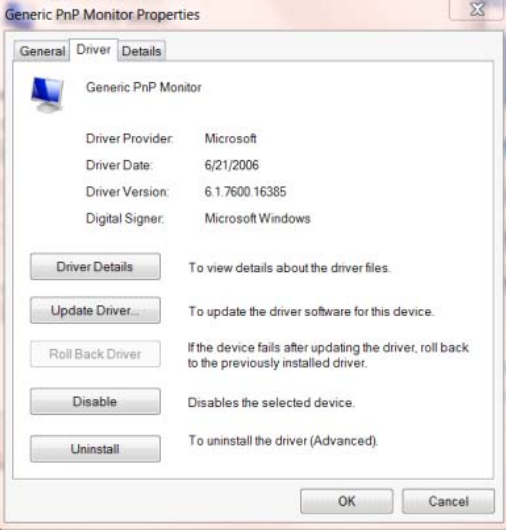

• Buka jendela **"Perbarui Perangkat Lunak Driver - Monitor PnP Generic"** dengan mengklik

**"Perbarui Driver..."**, lalu klik tombol **"Telusuri perangkat lunak driver di komputer saya"**.

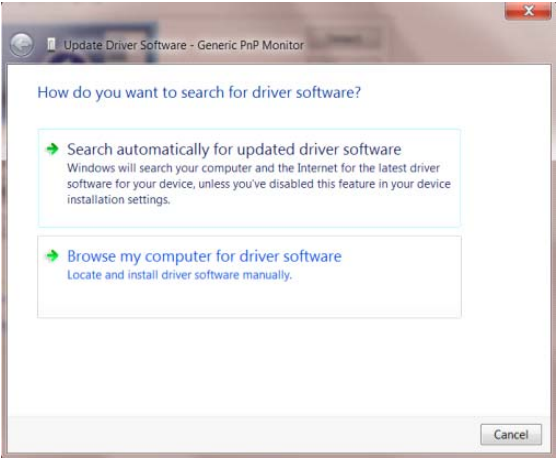

• Pilih **"Izinkan saya memilih dari daftar driver perangkat di komputer saya"**.

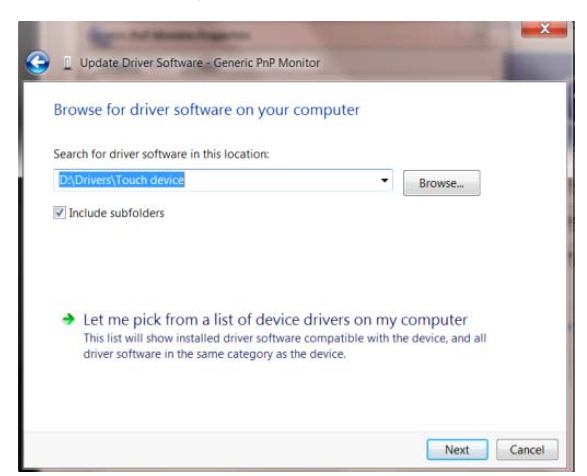

• Klik tombol **"Masukkan Disk"**. Klik tombol **"Telusur"**, lalu arahkan ke direktori berikut:

 $8$ Update Driver Sof ware - Generic PnP Monitor Select the device driver you want to install for this hardware. stall From Disk Insert the manufacturer's installation disk, and then make  $\overline{O}$ 3 Cancel Copy manufacturer's files from F:\Drivers\e936Vw Browse.  $\Box$ Tell me why driver signing is important Next Cancel

X:\Driver\module name (dengan X adalah penunjuk huruf drive untuk drive CD-ROM).

- Pilih file **"xxx.inf",** lalu klik tombol **"Buka"**. Klik tombol **"OK".**
- Pilih model monitor, lalu klik tombol **"Berikutnya"**. File akan disalin dari CD ke drive hard disk Anda.
- Tutup semua jendela yang terbuka, lalu keluarkan CD.
- Hidupkan ulang sistem. Sistem akan secara otomatis memilih kecepatan refresh maksimum dan

Profil Kesesuaian Warna terkait.

#### <span id="page-29-0"></span>**Windows 7**

- Aktifkan Windows® 7
- Klik tombol **"Mulai"**, lalu klik **"Panel Kontrol"**.

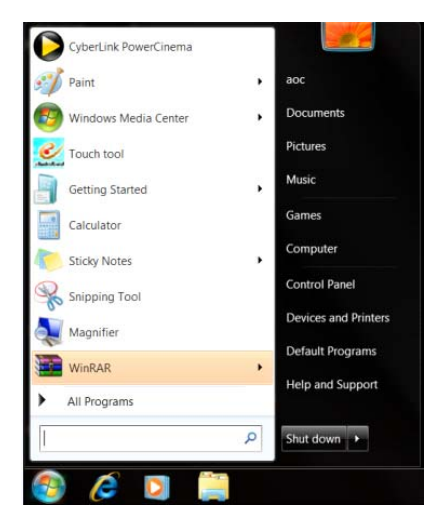

• Klik ikon **"Tampilan"**.

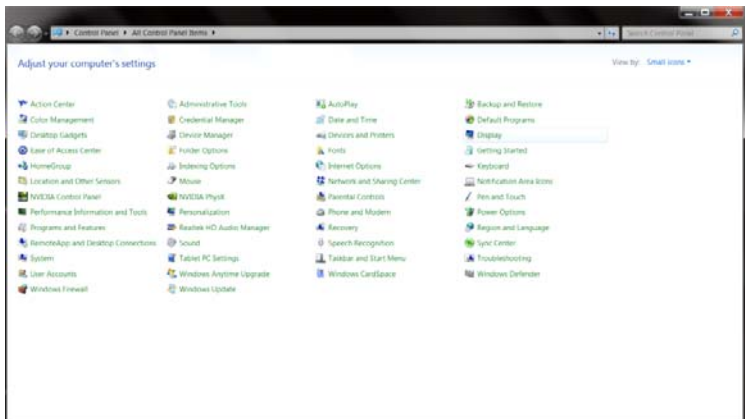

• Klik tombol **"Ubah setelan tampilan"**.

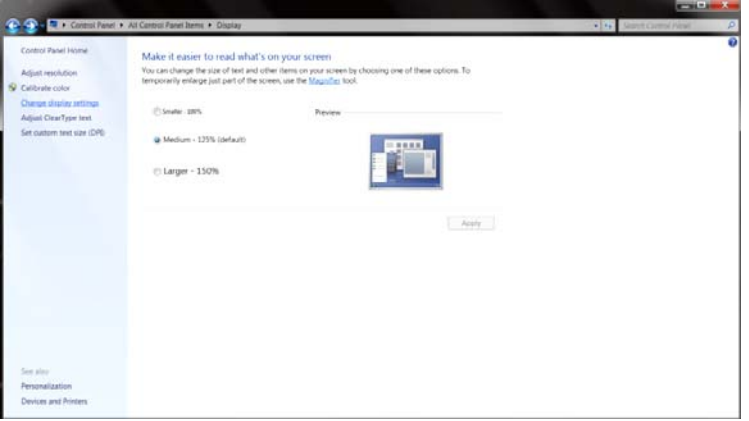

• Klik tombol **"Pengaturan Lanjutan"**.

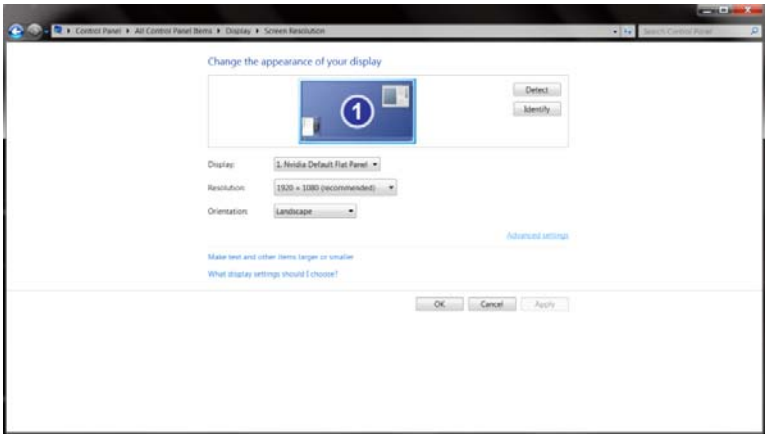

• Klik tab **"Monitor"**, lalu klik tombol **"Properti"**.

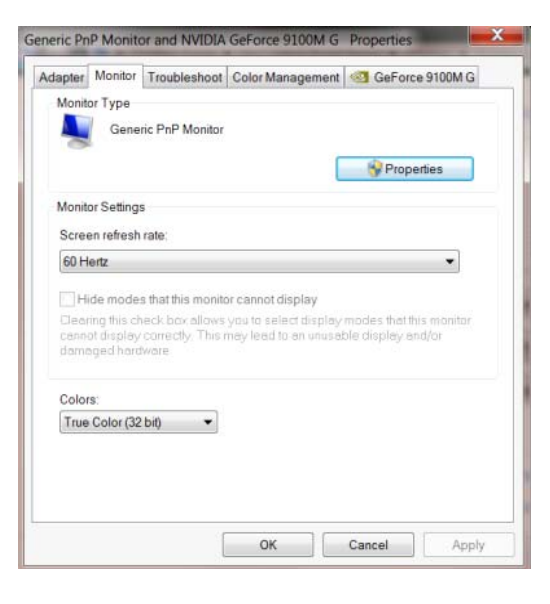

• Klik tab **"Driver"**.

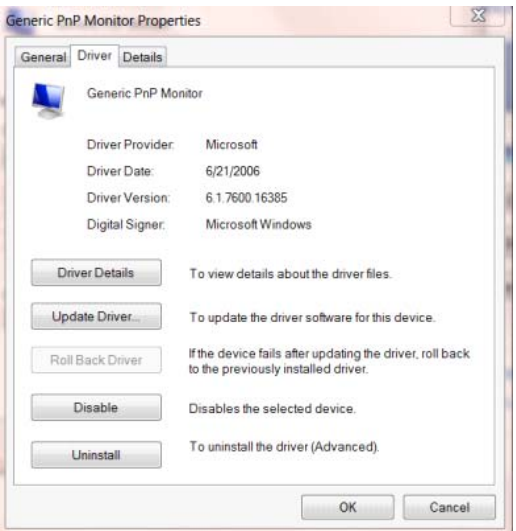

• Buka jendela **"Perbarui Perangkat Lunak Driver - Monitor PnP Generic"** dengan mengklik

**"Perbarui Driver..."**, lalu klik tombol **"Telusuri perangkat lunak driver di komputer saya"**.

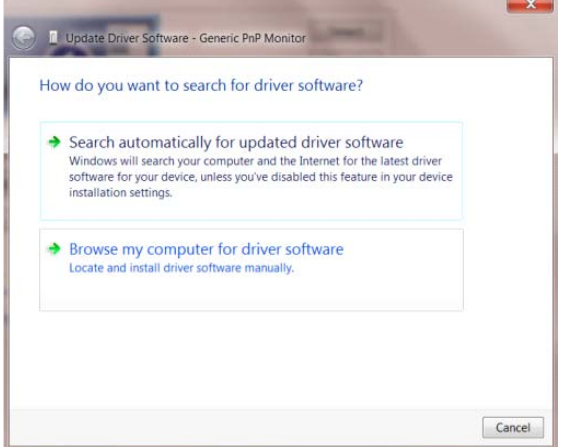

• Pilih **"Izinkan saya memilih dari daftar driver perangkat di komputer saya"**.

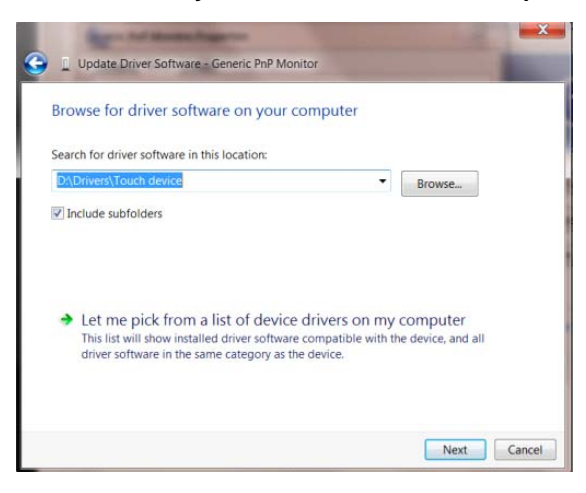

• Klik tombol **"Masukkan Disk"**. Klik tombol **"Telusur"**, lalu navigasikan ke direktori berikut:

X:\Driver\module name (dengan X adalah penunjuk huruf drive untuk drive CD-ROM).

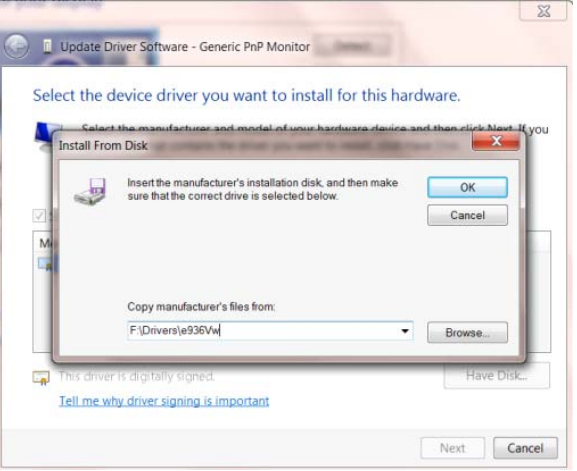

- Pilih file **"xxx.inf"**, lalu klik tombol **"Buka"**. Klik tombol **"OK"**.
- Pilih model monitor, lalu klik tombol **"Berikutnya"**. File akan disalin dari CD ke drive hard disk Anda.
- Tutup semua jendela yang terbuka, lalu keluarkan CD.
- Hidupkan ulang sistem. Sistem akan secara otomatis memilih kecepatan refresh maksimum dan

Profil Kesesuaian Warna terkait.

### <span id="page-33-0"></span>**i-Menu**

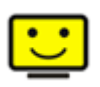

Selamat datang di perangkat lunak "i-Menu" dari AOC. i-Menu akan memudahkan penyesuaian pengaturan layar monitor menggunakan menu di layar dan bukan tombol OSD di monitor. Untuk menyelesaikan penginstalan, ikuti panduan penginstalan berikut.

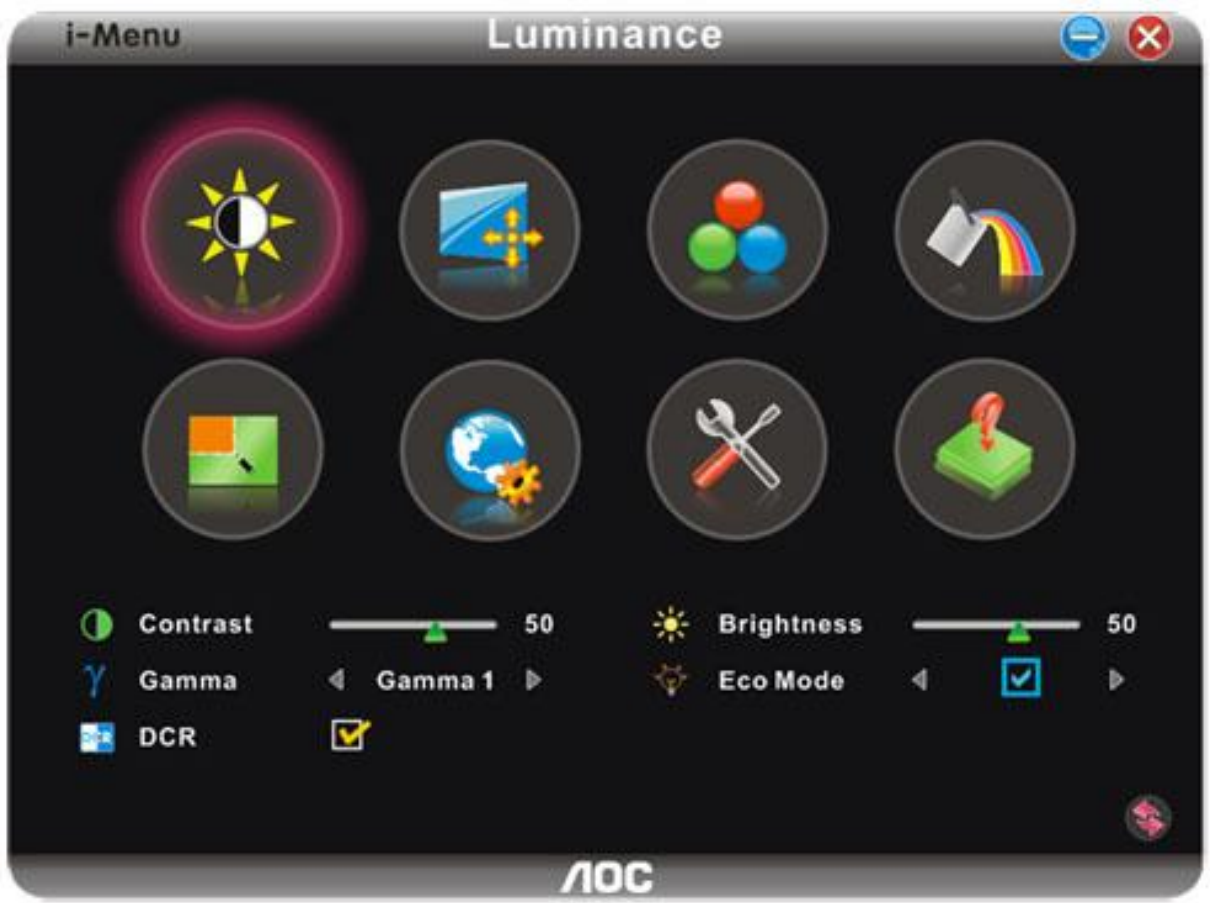

#### <span id="page-34-0"></span>**e-Saver**

## aver

Selamat menggunakan perangkat lunak manajemen daya monitor AOC e-Saver! AOC e-Saver dilengkapi fungsi Smart Shutdown untuk monitor, yang memungkinkan monitor mati pada waktu yang ditentukan bila unit PC berada pada status apapun (On (Aktif), Off (Tidak Aktif), Sleep (Tidur), atau Screen Saver); waktu penonaktifan sebenarnya akan tergantung pada preferensi Anda (lihat contoh di bawah ini). Klik "driver/e-Saver/setup.exe" agar dapat memulai penginstalan perangkat lunak e-Saver, ikuti wizard penginstalan untuk menyelesaikan penginstalan perangkat lunak.

Pada keempat status PC, Anda dapat memilih waktu yang dikehendaki dari menu pull-down (dalam satuan menit) agar monitor mati secara otomatis. Contoh di atas mengilustrasikan:

- 1) Monitor tidak akan pernah mati bila PC dihidupkan.
- 2) Monitor akan secara otomatis mati 5 menit setelah PC dimatikan.
- 3) Monitor akan secara otomatis mati 10 menit setelah PC beralih ke mode tidur/siaga.
- 4) Monitor akan secara otomatis mati 20 menit setelah screensaver muncul di layar.

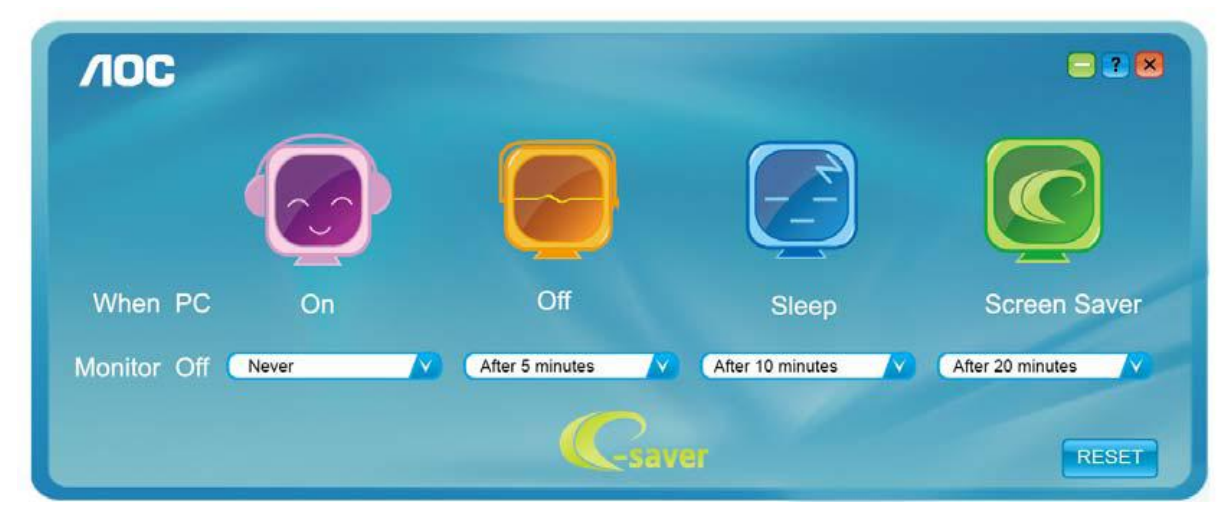

Anda dapat mengklik "RESET" untuk mengatur e-Saver ke pengaturan default seperti di bawah ini.

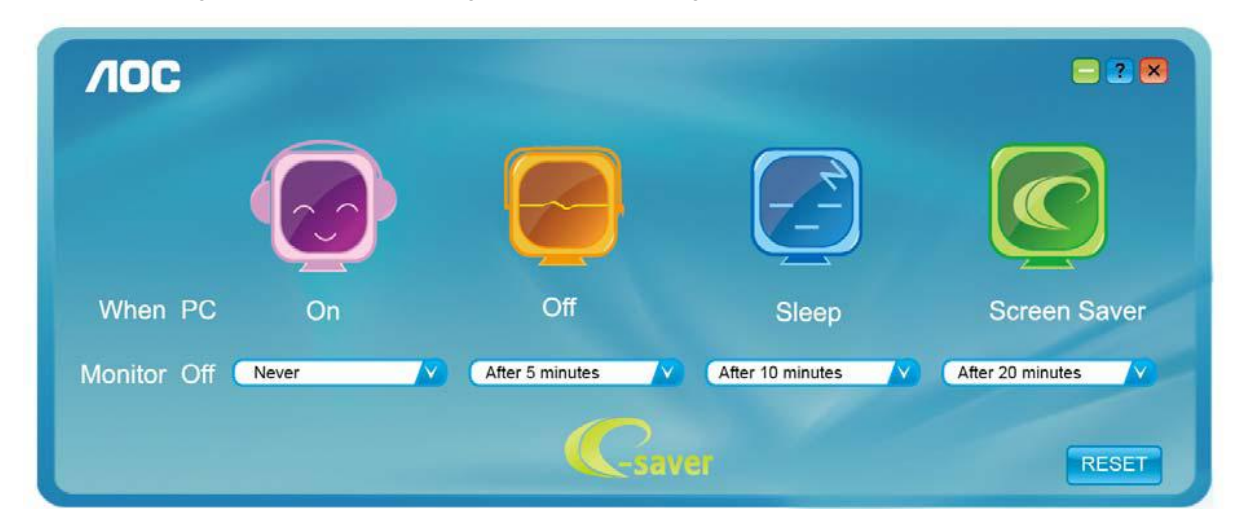

#### <span id="page-35-0"></span>**Screen+**

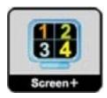

Selamat datang di perangkat lunak "Screen+" oleh AOC, perangkat lunak Screen+ adalah alat bantu pemisah layar desktop, yang akan membagi layar desktop menjadi beberapa panel terpisah, masing-masing panel menampilkan jendela berbeda. Anda hanya perlu menarik jendela ke panel terkait, bila ingin mengaksesnya. Perangkat lunak ini mendukung beberapa layar monitor untuk memudahkan tugas Anda. Ikuti perangkat lunak penginstalan untuk menginstalnya.

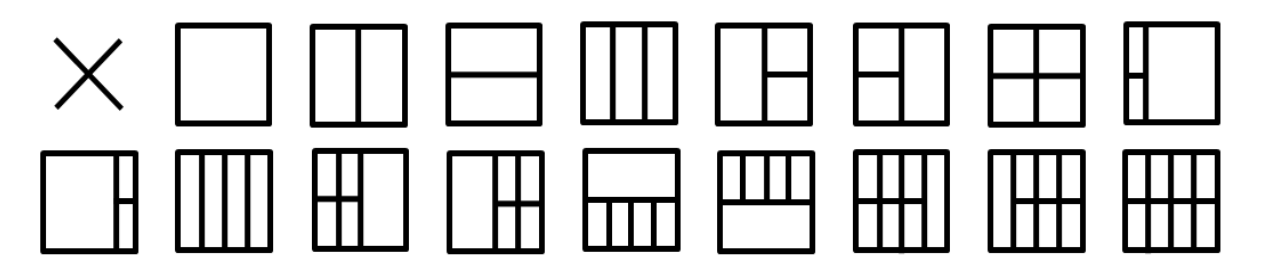

## <span id="page-36-0"></span>**Mengatasi masalah**

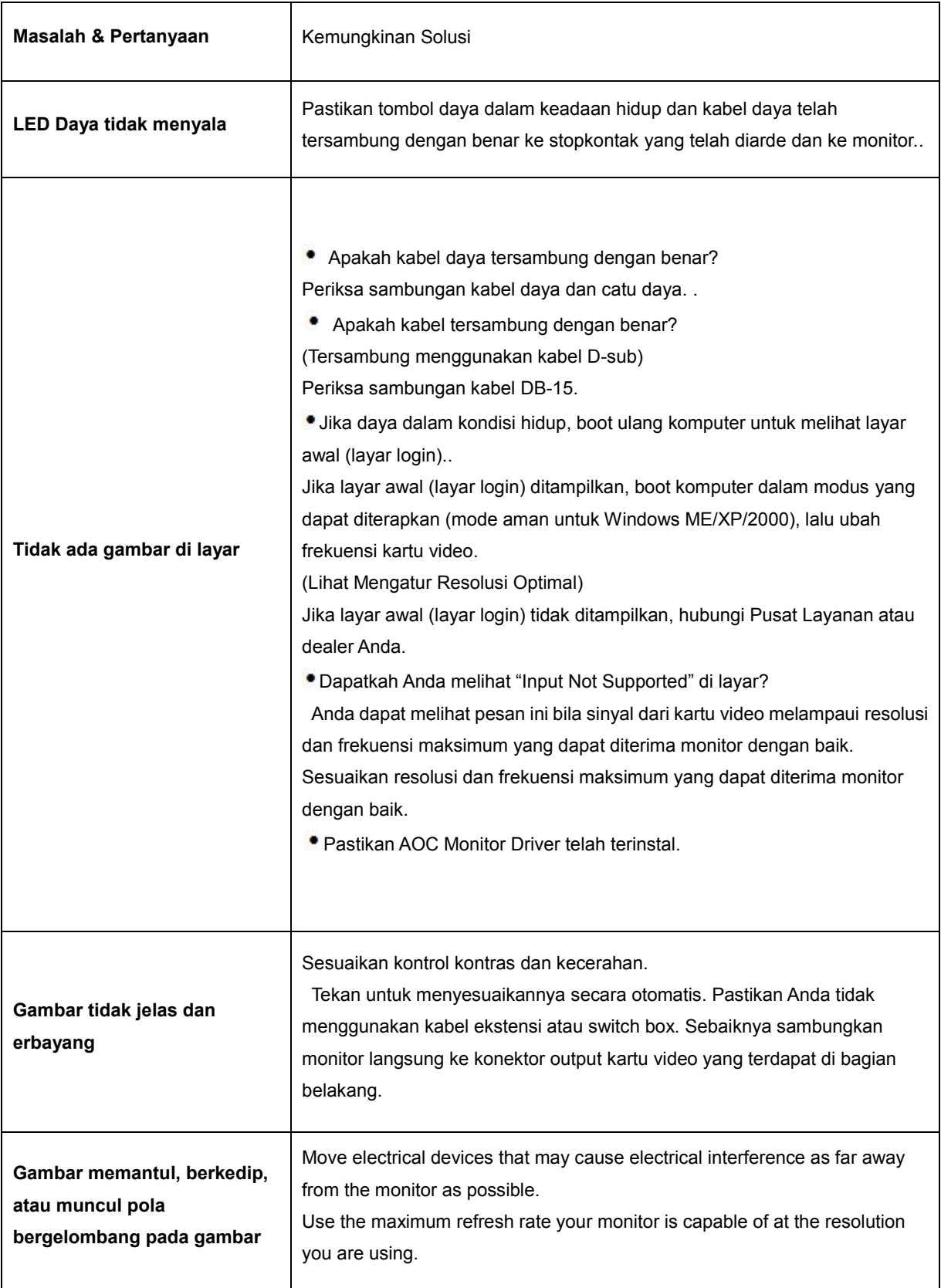

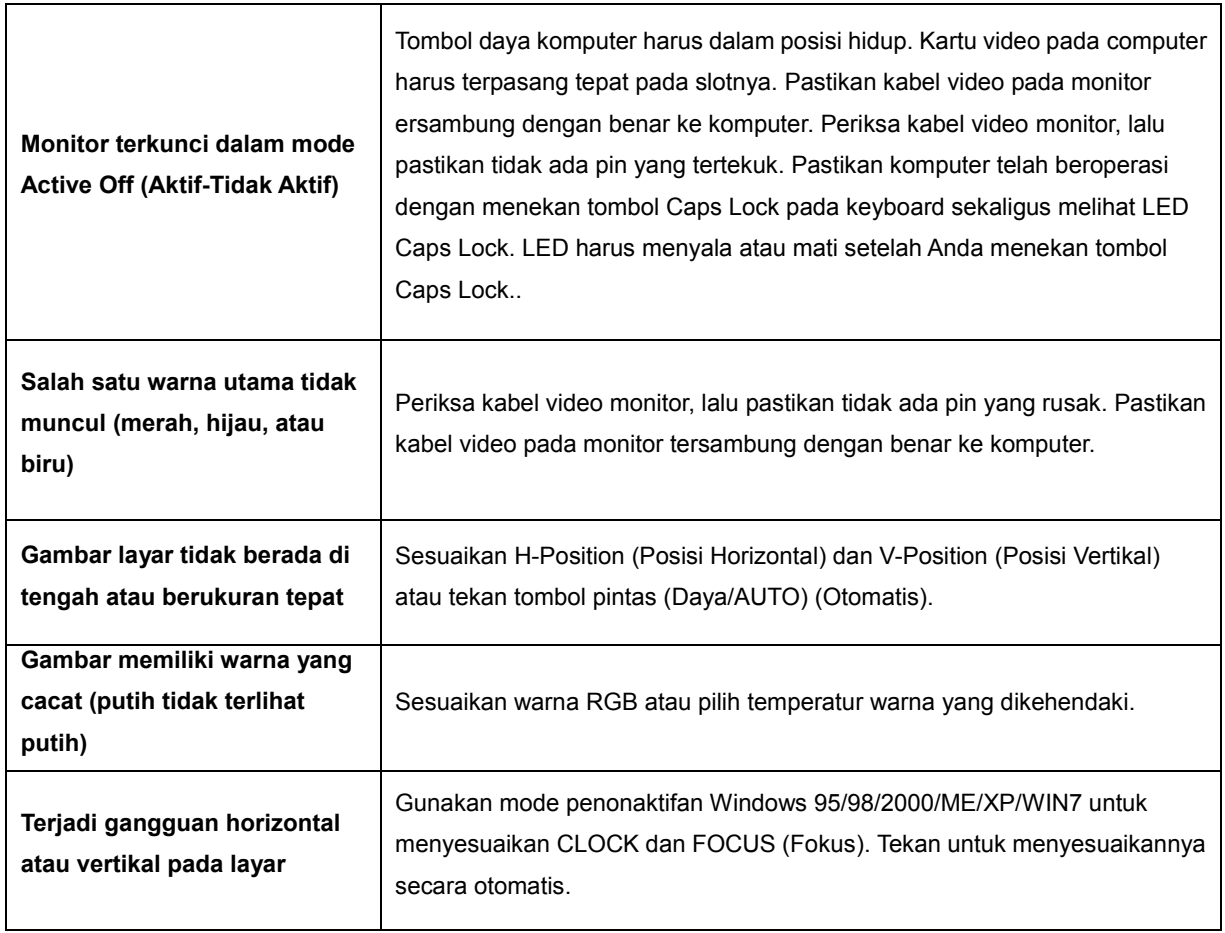

## <span id="page-38-0"></span>**Spesifikasi**

### <span id="page-38-1"></span>**Spesifikasi Umum**

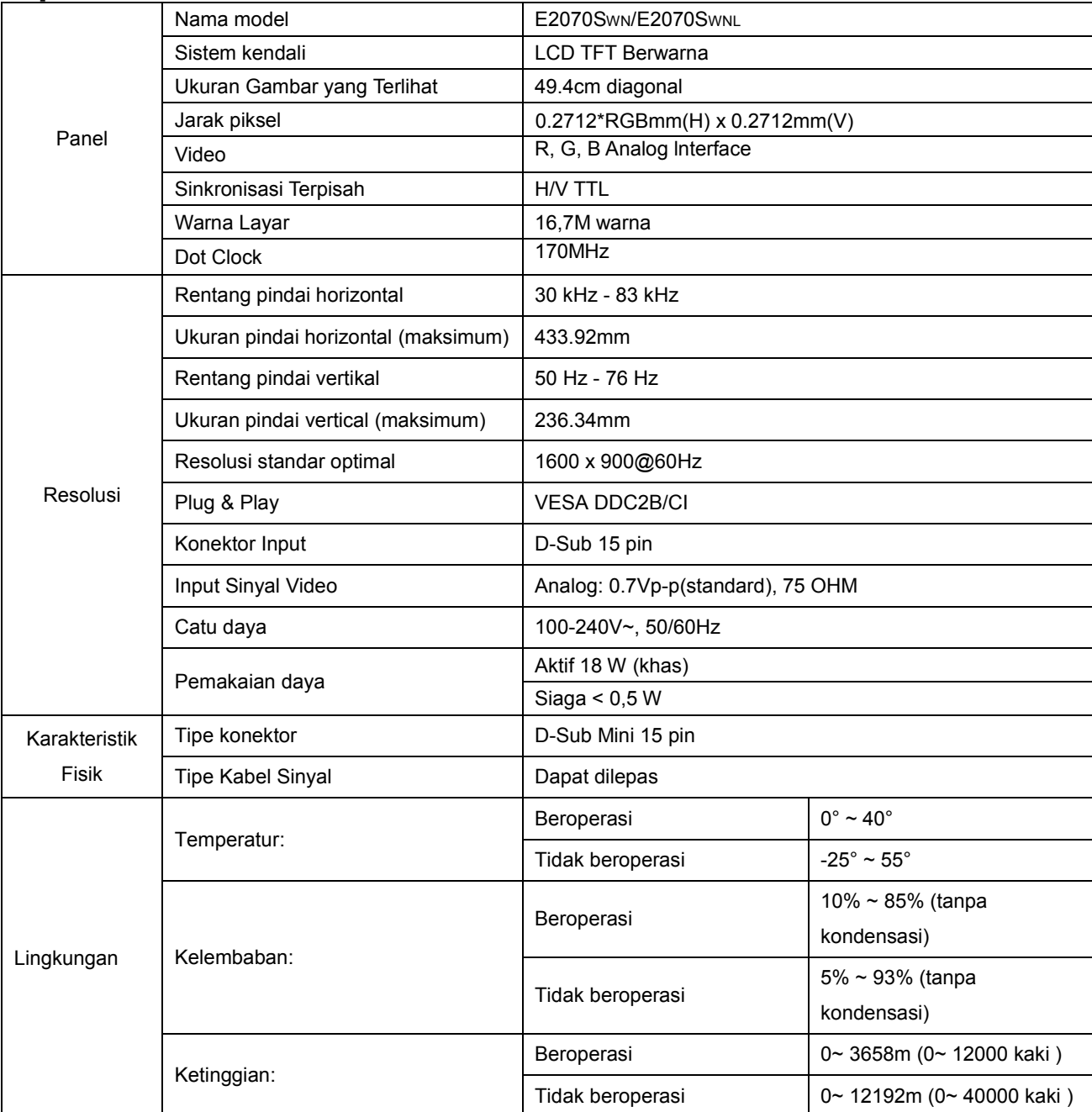

### <span id="page-39-0"></span>**Mode Tampilan Standar**

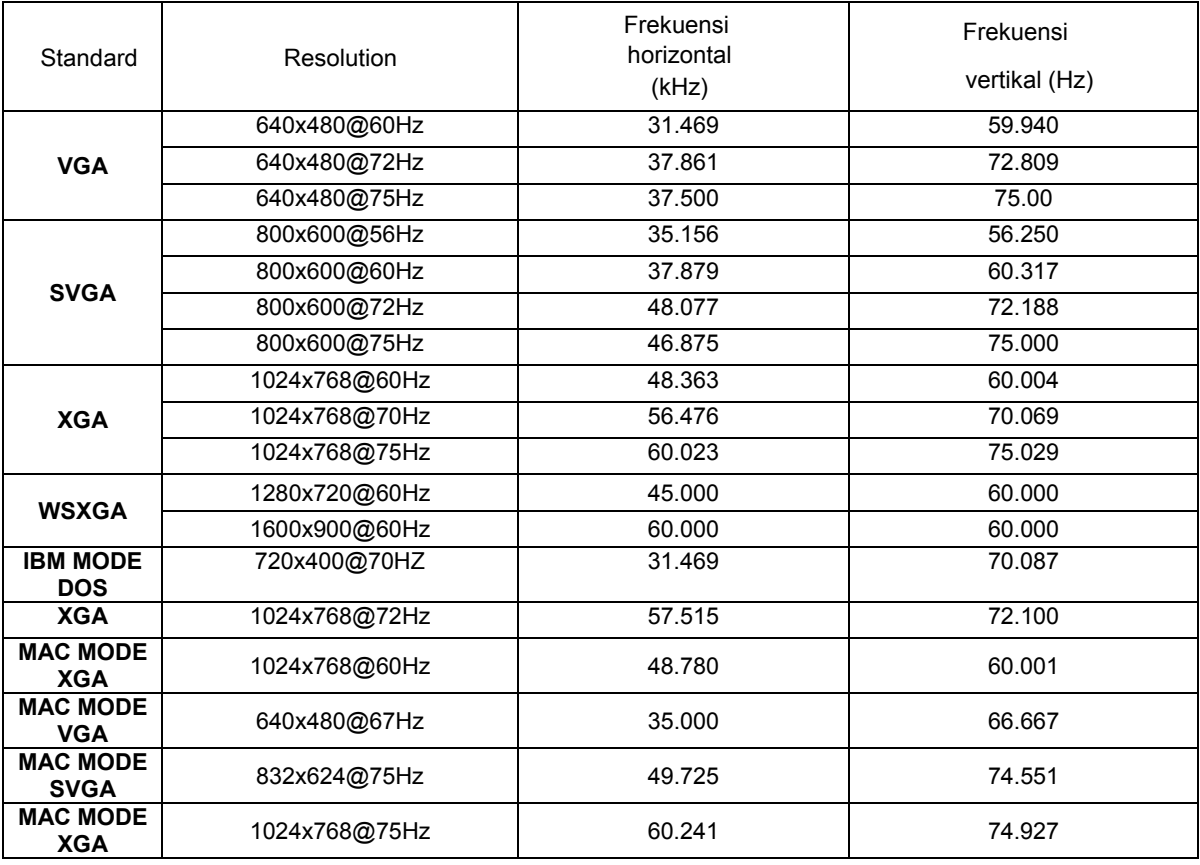

### <span id="page-40-0"></span>**Penggunaan Pin**

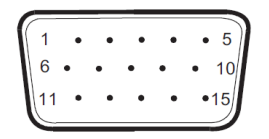

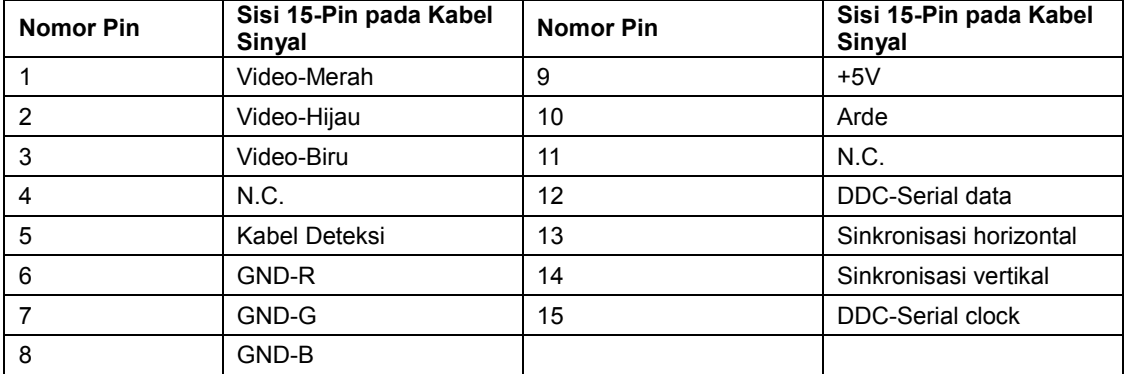

### <span id="page-41-0"></span>**Plug and Play**

#### **Fitur Plug & Play DDC2B**

Monitor ini dilengkapi kemampuan VESA DDC2B berdasarkan standar VESA DDC STANDARD. Fitur ini memungkinkan monitor menginformasikan identitasnya kepada sistem host dan, tergantung pada tingkat DDC yang digunakan, menyampaikan informasi tambahan tentang kemampuan tampilannya.

DDC2B adalah kanal data dua arah berdasarkan protokol I2C. Sistem host dapat meminta informasi EDID melalui kanal DDC2B.

## <span id="page-42-0"></span>**Peraturan**

### <span id="page-42-1"></span>**Informasi FCC**

#### **Pernyataan FCC tentang Interferensi Frekuensi Radio Kelas B. PERINGATAN: (UNTUK MODEL BERSERTIFIKASI FCC)**

CATATAN: Peralatan ini telah diuji dan terbukti memenuhi standar perangkat digital Kelas B, sesuai dengan Bab 15 Peraturan FCC. Standar tersebut dirancang untuk memberikan perlindungan memadai terhadap interferensi berbahaya pada pemasangan di rumah. Peralatan ini menimbulkan, menggunakan, dan dapat memancarkan energi frekuensi radio dan, jika tidak dipasang dan digunakan sesuai petunjuk, dapat mengakibatkan interferensi berbahaya pada komunikasi radio. Namun demikian, tidak ada jaminan bahwa interferensi tersebut tidak akan terjadi pada pemasangan tertentu. Jika peralatan ini mengakibatkan interferensi berbahaya pada penerimaan gelombang radio maupun televisi (yang dapat diketahui dengan cara mematikan dan menghidupkan peralatan), pengguna disarankan untuk mencoba mengatasi interferensi tersebut melalui satu atau beberapa cara sebagai berikut.

Ubah arah atau posisi antena penerima. Jauhkan peralatan dan unit penerima. Sambungkan peralatan ke stopkontak di sirkuit berbeda dari yang digunakan unit penerima. Untuk mendapatkan bantuan, hubungi dealer atau teknisi radio/TV yang berpengalaman.

#### **PERHATIAN:**

Perubahan atau modifikasi yang tidak disetujui secara tersurat oleh pihak yang bertanggung jawab atas kepatuhan dapat membatalkan wewenang pengguna untuk mengoperasikan peralatan ini. Jika ada, kabel daya AC dan kabel interface yang terlindung harus digunakan untuk mematuhi batasan emisi. Produsen tidak bertanggung jawab atas interferensi pada gelombang radio maupun TV karena adanya modifikasi tidak resmi pada peralatan ini. Pengguna bertanggung jawab untuk mengatasi interferensi tersebut. Pengguna bertanggung jawab untuk mengatasi interferensi tersebut..

Perangkat ini sesuai dengan Bab 15 Peraturan FCC. Pengoperasian harus sesuai dengan dua ketentuan berikut:

(1) Perangkat ini mungkin tidak akan mengakibatkan interferensi berbahaya, dan (2) Perangkat harus menerima interferensi apapun yang ditangkap, termasuk interferensi yang dapat mengakibatkan pengoperasian yang tidak dikehendaki.

### <span id="page-43-0"></span>**Deklarasi WEEE**(**Optional**)

Pembuangan Peralatan Limbah oleh Pengguna Rumah Tangga di Uni Eropa.

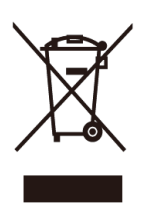

Simbol yang tertera pada produk atau kemasannya ini menunjukkan bahwa produk tersebut tidak boleh dibuang bersama sampah rumah tangga lainnya. Melainkan menjadi tanggung jawab Anda untuk membuang sampah peralatan dengan menyerahkannya ke pusat pengumpulan yang ada untuk mendaur ulang sampah peralatan listrik dan elektronik. Pemisahan peralatan limbah saat pengumpulan dan daur ulang akan membantu menjaga sumber daya alam dan memastikan peralatan limbah tersebut didaur ulang dengan cara yang akan melindungi kesehatan manusia dan lingkungan. Untuk informasi lebih lanjut tentang lokasi penyerahan peralatan limbah untuk didaur ulang, hubungi dinas kebersihan setempat, layanan pembuangan sampah rumah tangga, atau toko tempat Anda membeli produk tersebut.

#### **Deklarasi EPEAT** (**Optional**)

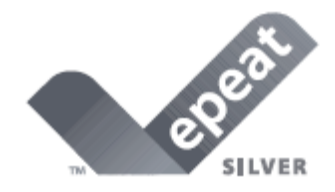

EPEAT adalah sistem untuk membantu pembeli di sektor publik maupun swasta untuk mengevaluasi, membandingkan, serta memilih komputer desktop, notebook, dan monitor berdasarkan kondisi lingkungan mereka. EPEAT juga memberikan serangkaian kriteria performa yang jelas dan konsisten tentang desain produk, serta memberikan peluang kepada produsen untuk memastikan kesadaran pasar atas upaya pengurangan dampak produk ini terhadap lingkungan.

AOC percaya akan melindungi lingkungan.

Dengan menekankan konservasi sumber daya alam dan perlindungan tanah II, AOC mengumumkan peluncuran program daur ulang paket monitor AOC. Program ini dirancang untuk membantu Anda membuang kemasan monitor dan materi ller dengan benar. Jika tidak ada pusat daur ulang setempat, AOC akan mendaur ulang materi kemasan tersebut, termasuk ller gabus dan karton. Solusi Layar AOC hanya akan mendaur ulang kemasan monitor AOC. Kunjungi alamat situs Web berikut:

Hanya untuk Amerika Utara dan Selatan, kecuali Brazil: http://us.aoc.com/about/environmental impact

Untuk Jerman: <http://www.aoc-europe.com/en/service/tco.php>

Untuk Brazil: http://www.aoc.com.br/2007/php/index.php?req=pagina&pgn\_id=134

#### <span id="page-45-0"></span>**Pernyataan Jaminan untuk Amerika Utara & Selatan (kecuali Brazil)**

PERNYATAAN JAMINAN untuk Monitor Warna AOC termasuk yang dijual di Amerika Selatan sebagaimana ditentukan

 Envision Peripherals, Inc. menjamin produk ini bebas dari kecacatan dalam materi dan pengerjaan selama 3 (tiga) tahun untuk komponen dan pengerjaan, serta selama 1 (satu) tahun untuk Tabung CRT atau Panel LCD setelah tanggal asli pembelian oleh konsumen. Selama jangka waktu tersebut, EPI (EPI adalah Envision Peripherals, Inc.) akan, berdasarkan pilihannya, memperbaiki produk yang cacat menggunakan komponen baru maupun yang diperbarui, atau menggantinya dengan produk baru atau yang diperbarui tanpa biaya kecuali sebagaimana \*dinyatakan di bawah ini. Komponen atau produk untuk diganti menjadi properti EPI.

Untuk mendapatkan layanan berdasarkan jaminan terbatas ini di AS, hubungi EPI guna mengetahui nama Authorized Service Center yang tedekat di wilayah Anda. Kirim produk melalui jasa pengiriman prabayar, bersama bukti pembelian yang mencantumkan tanggal, ke EPI Authorized Service Center. Jika Anda tidak dapat mengirimkan produk tersebut secara langsung:

- Masukkan ke dalam kemasan aslinya (atau setara)
- **Cantumkan nomor RMA pada label alamat**
- Cantumkan nomor RMA pada karton kemasan
- Asuransikan (atau tanggung risiko hilang/rusak selama pengiriman)
- **Bayar semua biaya pengiriman**

EPI tidak bertanggung jawab atas kerusakan yang terjadi pada produk yang tidak dikemas dengan baik. EPI akan membayar biaya pengiriman balik dalam satu negara yang telah ditentukan dalam pernyataan jaminan ini. EPI tidak bertanggung jawab atas biaya apapun yang terkait dengan transportasi produk melintasi batas internasional. Hal tersebut mencakup batas internasional untuk negara yang tercantum dalam pernyataan jaminan ini..

Di Amerika Serikat dan Kanada, hubungi Dealer atau EPI Customer Service, RMA Department melalui nomor bebas pulsa (888) 662-9888. Atau Anda dapat meminta Nomor RMA secara online di www.aoc.com/na-warranty.

- \* Jaminan terbatas ini tidak mencakup kehilangan atau kerusakan apapun yang timbul sebagai akibat dari :
- Pengiriman atau pemasangan maupun pemeliharaan yang tidak semestinya
- Kesalahan penggunaan
- Pengabaian
- Sebab apapun selain dari penerapan komersial maupun industrial pada umumnya
- **Penyesuaian oleh sumber yang tidak resmi**

Perbaikan, modifikasi, atau penginstalan opsional maupun pemasangan komponen oleh pihak selain teknisi EPI Authorized Service Center

**•** Lingkungan yang tidak layak

Penyejuk atau penghangat udara dengan temperatur berlebihan maupun tidak memadai, atau pemadaman daya, gelombang, atau ketidakteraturan listrik lainnya

Jaminan terbatas selama tiga tahun ini tidak mencakup firmware atau perangkat keras produk yang telah dimodifikasi atau diubah oleh Anda maupun pihak ketiga manapun; Anda bertanggung jawab dan berkewajiban penuh atas modifikasi maupun perubahan tersebut..

SEMUA JAMINAN TERSURAT MAUPUN TERSIRAT UNTUK PRODUK INI (TERMASUK JAMINAN ATAS KELAYAKAN JUAL DAN KESESUAIAN UNTUK TUJUAN TERTENTU) DIBATASI SELAMA 3 (TIGA) TAHUN UNTUK KOMPONEN DAN PENGERJAAN, SERTA 1 (SATU) TAHUN UNTUK TABUNG CRT ATAU PANEL LCD SEJAK TANGGAL ASLI PEMBELIAN OLEH KONSUMEN. TIDAK ADA JAMINAN (BAIK TERSURAT MAUPUN TERSIRAT) YANG BERLAKU SETELAH JANGKA WAKTU TERSEBUT. DI AMERIKA SERIKAT, SEJUMLAH NEGARA BAGIAN TIDAK MENGIZINKAN ADANYA BATASAN TENTANG DURASI BERLAKUNYA JAMINAN TERSIRAT, SEHINGGA BATASAN DI ATAS MUNGKIN TIDAK BERLAKU UNTUK ANDA.

KEWAJIBAN EPI DAN SOLUSI UNTUK ANDA DI BAWAH INI ADALAH SATU-SATUNYA DAN EKSKLUSIF SEBAGAIMANA TERCANTUM DI SINI. KEWAJIBAN EPI, BAIK BERDASARKAN KONTRAK, WANPRESTASI, JAMINAN, KEWAJIBAN KETAT, MAUPUN TEORI HUKUM LAINNYA, TIDAK AKAN MELEBIHI HARGA TIAP UNIT YANG MENGALAMI KECACATAN ATAU KERUSAKAN YANG MENJADI DASAR KLAIM. DALAM KONDISI APAPUN, ENVISION PERIPHERALS, INC. TIDAK BERTANGGUNG JAWAB ATAS HILANGNYA LABA, HILANGNYA KEGUNAAN ATAU FASILITAS MAUPUN PERALATAN, ATAU KERUGIAN TIDAK LANGSUNG, INSIDENTAL, MAUPUN KONSEKUENSIAL LAINNYA. DI AMERIKA SERIKAT, SEJUMLAH NEGARA BAGIAN TIDAK MENGIZINKAN PENGECUALIAN ATAU PEMBATASAN ATAS KERUGIAN INSIDENTAL MAUPUN KONSEKUENSIAL. SEHINGGA PEMBATASAN DI ATAS MUNGKIN TIDAK BERLAKU BAGI ANDA. MESKIPUN JAMINAN TERBATAS INI MEMBERIKAN ANDA HAK HUKUM KHUSUS, NAMUN ANDA MUNGKIN MEMILIKI HAK LAIN YANG DAPAT BERAGAM DI SETIAP NEGARA.

Di Amerika Serikat, jaminan terbatas ini hanya valid untuk produk yang dibeli di Amerika Serikat, Alaska, dan Hawaii.

Di luar Amerika Serikat, jaminan terbatas ini hanya valid untuk produk yang dibeli di Kanada

Informasi dalam dokumen ini dapat berubah sewaktu-waktu tanpa pemberitahuan . sebelumnya. Untuk informasi lebih rinci, kunjungi:

**USA:<http://us.aoc.com/support/warranty>**

**ARGENTINA:<http://ar.aoc.com/support/warranty>**

**BOLIVIA:<http://bo.aoc.com/support/warranty>**

**CHILE:<http://cl.aoc.com/support/warranty>**

**COLOMBIA:<http://co.aoc.com/warranty>**

**COSTA RICA:<http://cr.aoc.com/support/warranty>**

**DOMINICAN REPUBLIC:<http://do.aoc.com/support/warranty>**

**ECUADOR:<http://ec.aoc.com/support/warranty>**

**EL SALVADOR:<http://sv.aoc.com/support/warranty>**

**GUATEMALA:<http://gt.aoc.com/support/warranty>**

**HONDURAS:<http://hn.aoc.com/support/warranty>**

**NICARAGUA:<http://ni.aoc.com/support/warranty>**

**PANAMA:<http://pa.aoc.com/support/warranty>**

**PARAGUAY:<http://py.aoc.com/support/warranty>**

**PERU:<http://pe.aoc.com/support/warranty>**

**URUGUAY[: http://pe.aoc.com/warranty](http://pe.aoc.com/warranty)**

**VENEZUELA:<http://ve.aoc.com/support/warranty>**

**IF COUNTRY NOT LISTED:<http://latin.aoc.com/warranty>**